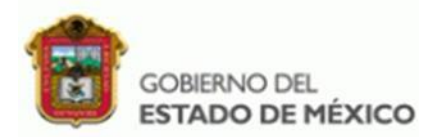

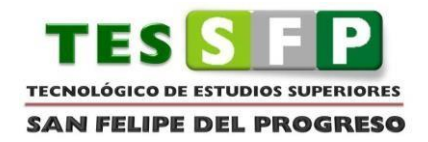

#### TECNOLÓGICO NACIONAL DE MÉXICO

TECNOLÓGICO DE ESTUDIOS SUPERIORES DE SAN FELIPE DEL PROGRESO

APLICACIÓN DE REALIDAD AUMENTADA PARA PROMOVER LOS VALORES ÉTICOS EN NIÑOS DE 6TO. DE PRIMARIA

TESIS

PARA OBTENER EL TÍTULO DE: INGENIERA INFORMÁTICA

PRESENTA:

ANACLETO LIRA MARIA DE LOS ANGELES

ASESOR:

M. EN A.T.I ALEX RAMÍREZ GALINDO

SAN FELIPE DEL PROGRESO, MÉXICO, JUNIO DE 2023

# **AGRADECIMIENTOS**

Principalmente doy gracias a Dios, por darme siempre la fortaleza que necesito para impulsarme a seguir adelante.

A mi Padre, a mi Madre por darme la vida y a mis hermanos, que siempre han estado a mi lado apoyándome.

Agradezco de manera especial a mi hermana Adriana pues fue ella el principal cimiento para la construcción de mi vida profesional, sentó en mí los deseos de superación, en ella tengo el espejo en el cual me quiero reflejar pues sus virtudes infinitas y su gran corazón me llevan a admirarla cada día más.

Finalmente agradezco al TESSFP por haberme permitido ser parte de él y abierto sus puertas para poder estudiar una carrera, así como también agradezco a los diferentes docentes que me brindaron sus conocimientos especialmente al docente Alex Ramírez Galindo por ser apoyo y guía en este proceso.

#### **RESUMEN**

Este proyecto se enfoca en desarrollar una aplicación de realidad aumentada para promover los valores éticos en los niños de sexto grado de primaria, reconociendo la importancia de educar en valores y aprovechando la tecnología como medio para lograr una mayor efectividad en la enseñanza y el aprendizaje de los valores éticos en los niños.

La aplicación móvil se presenta como una herramienta innovadora que permitirá a los docentes involucrar a los alumnos en un aprendizaje significativo. Al aprovechar la tecnología, que desempeña un papel fundamental en la vida cotidiana de las personas, se busca potenciar el impacto y la relevancia de la promoción de valores éticos en los niños.

Esta aplicación pretende brindar a los niños una experiencia interactiva y lúdica, utilizando la realidad aumentada como medio para transmitir mensajes y escenarios relacionados con los valores éticos. Al hacerlo, se busca fomentar la reflexión, la empatía y el desarrollo de habilidades sociales en los niños, ayudándolos a comprender la importancia de los valores en su vida diaria y en sus interacciones con los demás.

Con esta aplicación móvil, se espera despertar el interés y la participación activa de los niños en la promoción de los valores éticos, fortaleciendo así su formación integral. Al proporcionar una herramienta tecnológica que complementa la labor educativa de los docentes, se busca generar un impacto positivo en la educación de los niños y contribuir a la construcción de una sociedad más ética y consciente de los valores que la sustentan.

#### **ABSTRACT**

This project focuses on developing an augmented reality mobile application to promote ethical values in sixth grade children, recognizing the importance of educating in values and taking advantage of technology as a means to achieve greater effectiveness in teaching and internalization. of ethical values in children.

The mobile application is presented as an innovative tool that will allow teachers to engage students in meaningful learning. By taking advantage of technology, which plays a fundamental role in people's daily lives, the aim is to enhance the impact and relevance of promoting ethical values in children.

This initiative aims to provide children with an interactive and playful experience, using augmented reality as a means to transmit messages and scenarios related to ethical values. In doing so, it seeks to encourage reflection, empathy and the development of social skills in children, helping them to understand the importance of values in their daily lives and in their interactions with others.

With this mobile application, it is expected to arouse the interest and active participation of children in the promotion of ethical values, thus strengthening their comprehensive education. By providing a technological tool that complements the educational work of teachers, it seeks to generate a positive impact on the education of children and contribute to the construction of a more ethical society that is aware of the values that sustain it.

# Índice

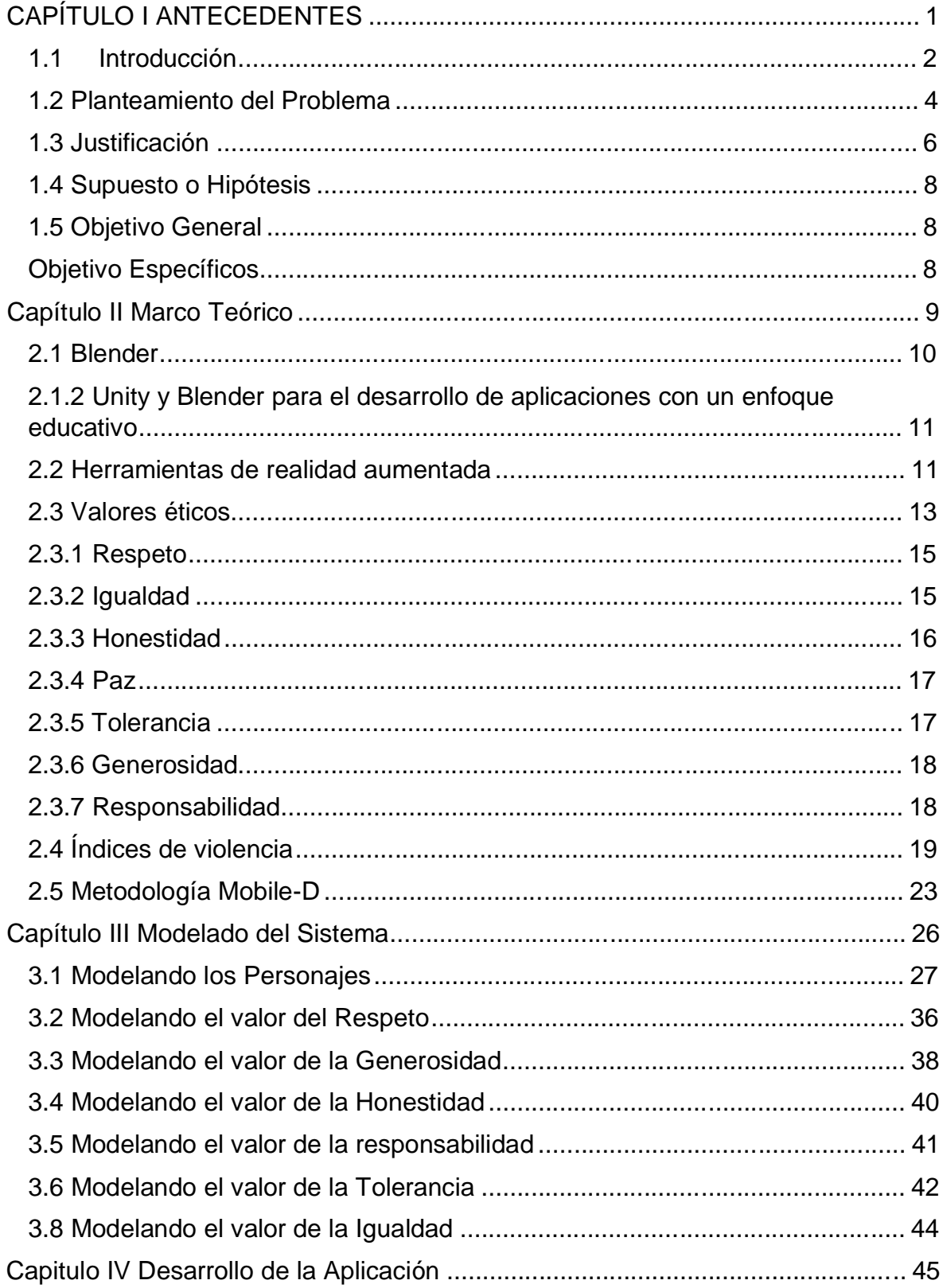

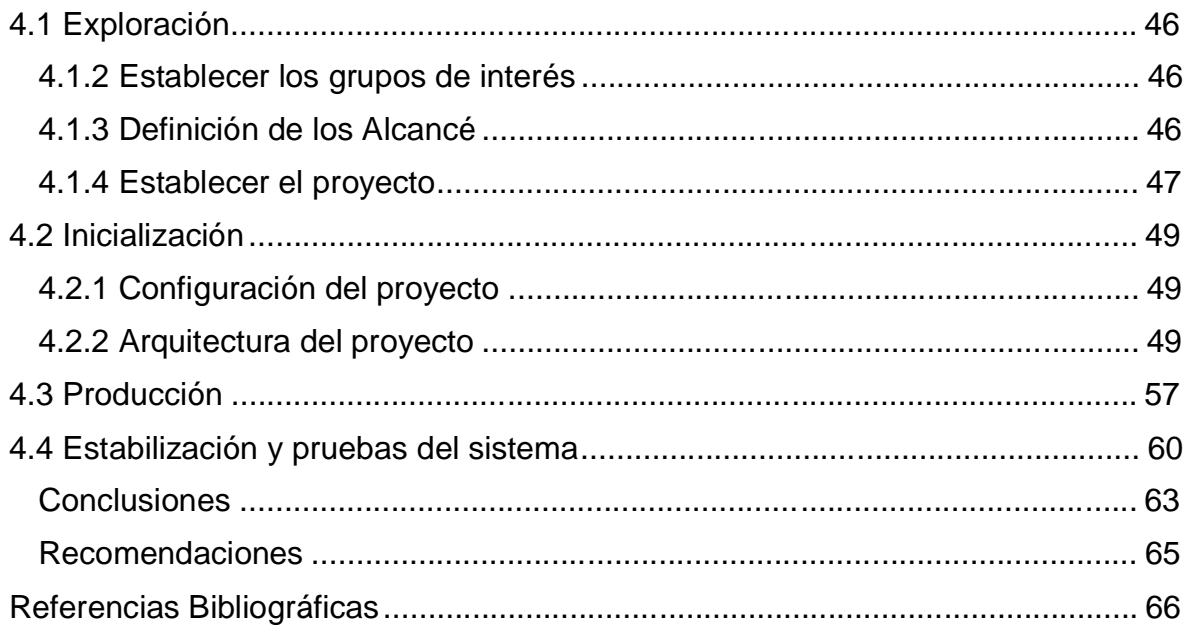

# **ÍNDICE DE FIGURAS**

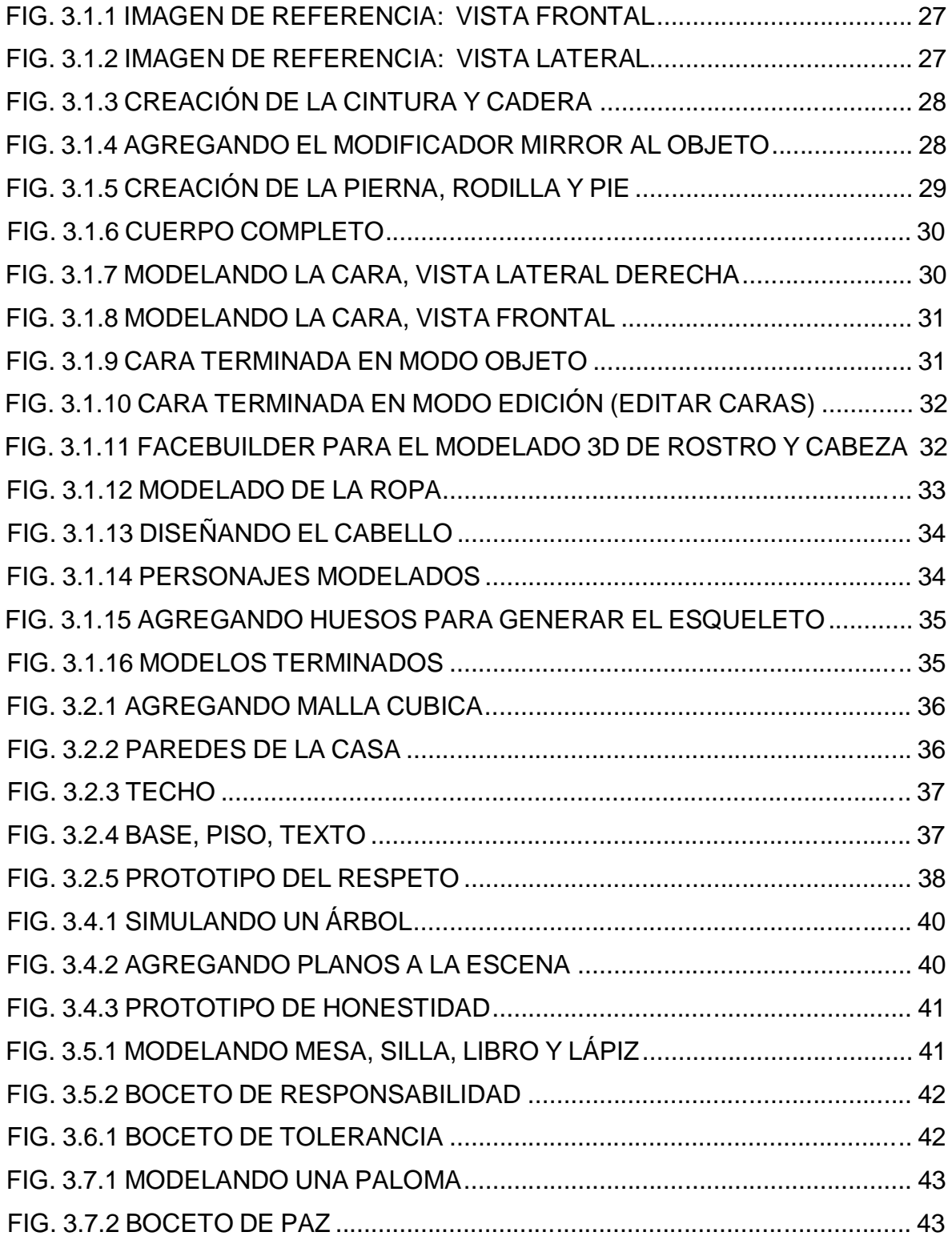

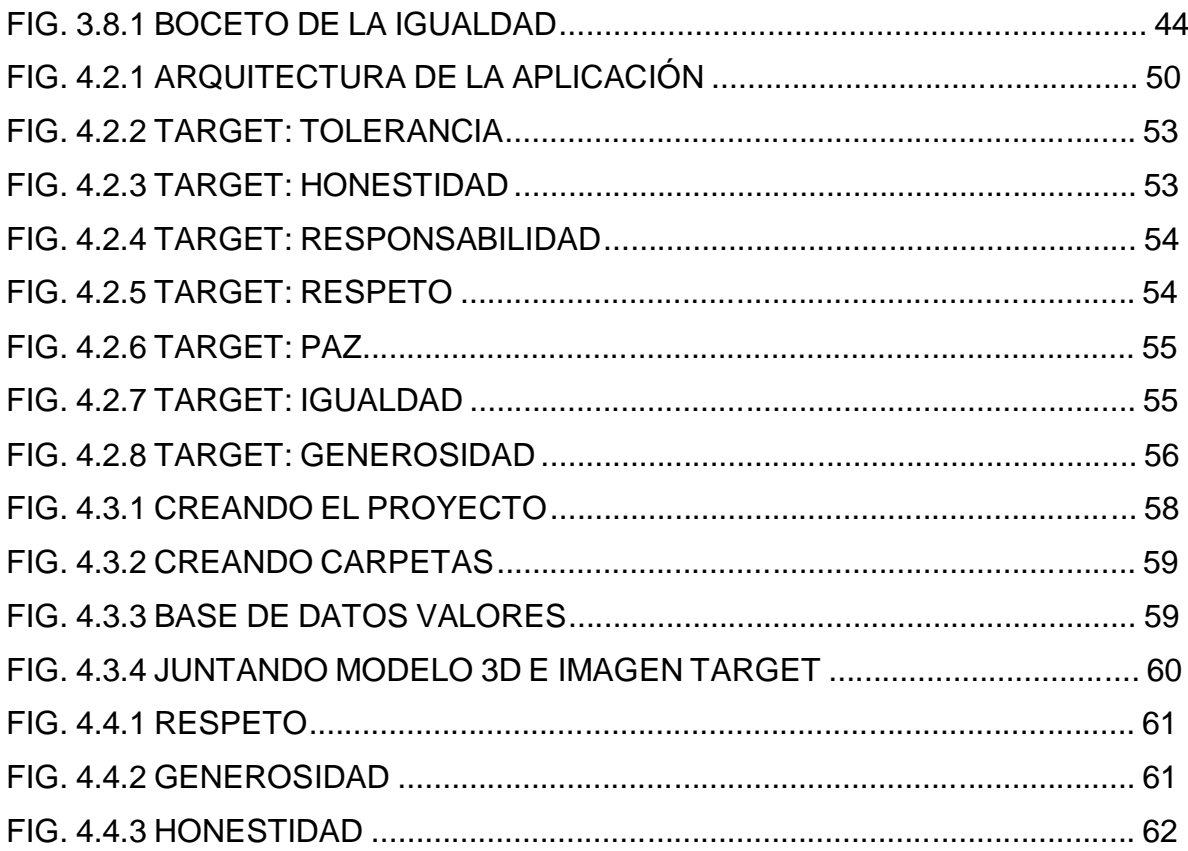

# **ÍNDICE DE TABLAS**

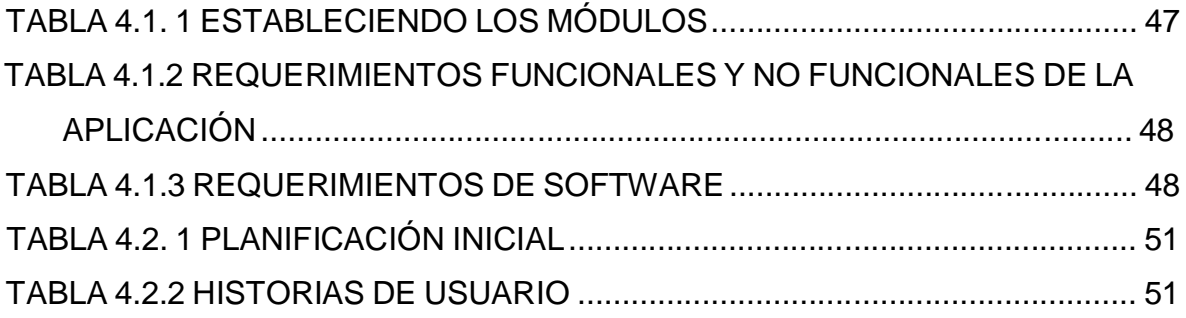

# CAPÍTULO I ANTECEDENTES

El objetivo principal de este capítulo es servir de introducción al presente proyecto de investigación, durante su desarrollo se describe la introducción, el planteamiento del problema, objetivos y justificación. El planteamiento del problema da a conocer la problemática a solucionar, posteriormente se especifica el objetivo general que se pretenden alcanzar a lo largo del proyecto, y finalmente, la justificación que menciona una propuesta de solución.

# **1.1 Introducción**

De acuerdo con Sommerauer y colaboradores (2014), la Realidad Aumentada (RA) se describe como un sistema que combina tres elementos esenciales. En primer lugar, implica la fusión del mundo virtual con el mundo real. En segundo lugar, implica la interacción instantánea o inmediata con los objetos. Por último, ofrece la posibilidad de mejorar los objetos reales al proporcionar imágenes en tres dimensiones.

Por consiguiente, el presente proyecto de investigación consiste en el desarrollo de una aplicación de realidad aumentada para promover los valores éticos en niños de 6to de primaria, tomando en cuenta que educar en valores es fundamental en el desarrollo del ser humano, las personas necesitan de los valores para guiar su comportamiento.

En la sociedad actual, resulta fundamental promover una educación centrada en valores. Los niños y niñas se encuentran expuestos a diversas influencias, información y ejemplos, sin contar, en la mayoría de los casos, con la capacidad de reflexión crítica necesaria para interpretar de manera apropiada toda la información que reciben.

Para terminar, es importante considerar que los padres y docentes deben de guiar a los infantes para que conozcan y practiquen los valores, para ello se propone el desarrollo de una aplicación con realidad aumentada aplicando la metodología Mobile-D, siendo una metodología que establece cinco Fases, para el desarrollo de la aplicación Fase 1: Exploración, Fase 2: Inicialización, Fase 3: Producción, Fase 4: Estabilización, Fase 5: Pruebas.

El presente trabajo de investigación está estructurado de la sigue manera: Capítulo I Antecedentes, en este capítulo se describen la Introducción, Planteamiento del problema, Justificación y Objetivos. En el capítulo II Marco Teórico; en esta sección se describen las líneas de aplicación que dan sustento teórico a la realización del proyecto. Capítulo III Modelado del sistema; en este se describen los pasos a seguir para modelar los objetos en 3D. Capítulo IV Desarrollo de la aplicación; en este

apartado se documenta el proceso a seguir para el desarrollo de la aplicación haciendo uso de la metodología Mobile-D. Finalmente, se agregan las conclusiones y recomendaciones derivadas de la investigación.

#### **1.2 Planteamiento del Problema**

Actualmente la sociedad ha sufrido múltiples transformaciones en los últimos años, ya que ha ido cambiando el estilo de vida de las personas afectando la comunicación que se da entre ellas, provocando así una ruptura en relación que existe entre la generación adulta, joven y hasta la población infantil.

El vivir en una sociedad con valores y principios ayuda a erradicar algunos problemas sociales como por ejemplo tipos de violencia que hoy en día están marcando a la sociedad, delincuencia, extorción, robos, homicidios entre otros.

En México, durante el año 2021, se estimó que aproximadamente 22.1 millones de personas mayores de 18 años fueron víctimas de violencia. La tasa de prevalencia delictiva se situó en 24,207 víctimas por cada 100,000 habitantes, cifras que muestran un aumento estadísticamente significativo en comparación con las estimaciones del año 2020. En 2021, el 29.0% de los hogares en el país experimentaron al menos una víctima del delito entre sus integrantes, un porcentaje estadísticamente superior al registrado en 2020 (INEGI, 2022).

Derivada esta problemática es importante fomentar los valores en los niños hoy en día es uno de los elementos más importantes dentro y fuera de un aula de clases, así como en nuestra sociedad diaria, los valores juegan un papel fundamental en la vida de cada persona tomando en cuenta que si su formación empieza desde una etapa inicial temprana cada individuo puede llegar a desarrollar una cultura cívica bien cimentada.

En lo que respecta a los niños que carecen de valores, mostrando bajos niveles de empatía, escasa asertividad y un exceso de agresividad, se observa un fenómeno preocupante. Un ejemplo palpable ocurre en el ámbito escolar, donde lamentablemente se identifican casos de acosadores y víctimas. Niños y niñas atraviesan momentos difíciles en la escuela, ya que viven con el temor constante de ser insultados o sometidos a situaciones que les hacen la vida insoportable. Esta dinámica amenaza la convivencia tanto dentro como fuera de las aulas, así como en otros espacios públicos.

La falta de valores se ve más reflejado en los preadolescentes, ya que se encuentran en una edad donde necesitan más atención por parte de sus padres, teniendo en cuenta que se comportan de una manera más rebelde, en la escuela los docentes imparten la materia de formación cívica y ética a los estudiantes de sexto grado, pero no existe material suficiente que ayude a los docentes a promover los valores en las niñas y los niños.

### **1.3 Justificación**

El objetivo de este proyecto de investigación es desarrollar una aplicación de realidad aumentada dirigida a niños y niñas de 6to de primaria con el propósito de fomentar los valores éticos. En la sociedad actual, la falta de valores en los preadolescentes ha dado lugar a acciones y comportamientos que han provocado una crisis a nivel mundial, caracterizada por la inestabilidad y la falta de amor y respeto hacia los demás.

Con el fin de abordar esta problemática, se propuso el desarrollo de una aplicación que utilice la realidad aumentada como herramienta. Esta aplicación permite enseñar de manera interactiva los valores éticos más importantes que una persona debe poseer, se coloco especial énfasis en la dinámica y el enfoque didáctico del entorno virtual desarrollado, aplicando la metodología Mobile-D.

Se busca crear una experiencia interactiva y en constante movimiento dentro del entorno virtual de la aplicación de realidad aumentada. Esto permite mantener el interés y la participación activa de los niños, ya que pueden explorar, interactuar y realizar actividades relacionadas con los valores éticos de una manera dinámica y entretenida.

El establecimiento de una sociedad fundamentada en valores debe comenzar con el ámbito educativo, ya que desde la niñez se forjan pensamientos, acciones y prácticas de convivencia arraigadas en valores éticos y morales. Estos valores promueven la realización y satisfacción de las necesidades fundamentales de los individuos, al mismo tiempo que fomentan un desarrollo en armonía, diálogo, confianza, seguridad y solidaridad.

Es fundamental destacar que para alcanzar el avance que el país necesita, es crucial contar con una educación sólida. En este contexto, tanto la escuela como los profesores desempeñan roles fundamentales en la transformación de la realidad. A través de un trabajo constante y consciente, la escuela como institución y los profesores como guías tienen la capacidad de generar un cambio significativo al inculcar valores en el proceso educativo.

La constante evolución de los dispositivos móviles ha generado una reflexión acerca de las diversas posibilidades que ofrecen en el ámbito educativo. Estos dispositivos han experimentado avances significativos, lo que ha llevado a una multiplicación de sus aplicaciones y usos innovadores. Uno de los campos en los que se ha desarrollado con éxito es el uso de la Realidad Aumentada, una tecnología que permite combinar imágenes en tiempo real con información asociada y almacenada en dispositivos informáticos, teniendo en cuenta la posición geográfica del usuario.

El desarrollo de la Realidad Aumentada abre un abanico de oportunidades en el ámbito educativo. Permite que la enseñanza se realice de una manera más dinámica y atractiva, ya que los estudiantes pueden interactuar con elementos virtuales superpuestos a la realidad. Esta tecnología facilita la comprensión de conceptos abstractos al visualizarlos de manera más concreta y tangible.

# **1.4 Supuesto o Hipótesis**

Si se desarrolla una aplicación de realidad aumentada como herramienta de aprendizaje para promover los valores éticos en niños y niñas de 6to de primaria, mediante el uso de la metodología Mobile-D. ¿Coadyuvará a fomentar los valores éticos en los niños?

# **1.5 Objetivo General**

A continuación, se redacta el objetivo principal para el desarrollo de una aplicación de realidad aumentada para promover los valores éticos en los infantes de 6to. de primaria:

Desarrollar una aplicación con realidad aumentada para promover los valores éticos en niños de 6to. de primaria, mediante el uso de la metodología Mobile-D.

# **Objetivo Específicos**

Los siguientes objetivos específicos tienen como finalidad hacer más eficiente el desarrollo de una aplicación con realidad aumentada:

- 1. Analizar los requerimientos técnicos y de usuario para la aplicación de realidad aumentada de acuerdo a la fase de exploración de la metodología Mobile-D.
- 2. Diseñar los elementos físicos y lógicos necesarios para la aplicación móvil, de acuerdo a la fase de inicialización de la metodología Mobile-D.
- 3. Desarrollar los elementos involucrados en el funcionamiento de la aplicación móvil, de acuerdo a la fase de producción de la metodología Mobile-D.
- 4. Integrar la totalidad de los elementos desarrollados para la aplicación móvil, de acuerdo a la fase de estabilización de la metodología Mobile-D.
- 5. Verificar el correcto funcionamiento de los elementos que integran la aplicación móvil, de acuerdo a la fase de pruebas de la metodología Mobile- D.

# Capítulo II Marco Teórico

En el Capítulo II, se presentan los Marcos de referencia que sustentan el trabajo de investigación. En primer lugar, se aborda el marco teórico, el cual engloba las diversas áreas de aplicación relacionadas con el tema de investigación. Además, se mencionan algunos autores cuyas publicaciones son relevantes para esta investigación en particular. Por último, se incluyen los conceptos fundamentales necesarios para comprender adecuadamente el proyecto de investigación.

#### **2.1 Blender**

Con respecto a la investigación realizada sobre el software blender se dan a conocer a continuación algunas publicaciones referentes a este.

Según lo indicado por Garrido & León (2020), Blender es una aplicación informática diseñada específicamente para llevar a cabo tareas como modelado, iluminación, renderizado, animación y creación de gráficos en tres dimensiones. Además, cuenta con la ventaja de ser multiplataforma, lo que implica que puede ser utilizado de manera eficiente en sistemas operativos como Linux, Windows y Macintosh. Su interfaz se basa en la especificación estándar de OpenGL (Open Graphics Library), lo que le permite ofrecer una experiencia coherente a los usuarios.

De acuerdo con Obviedo et al. (2012), la interfaz gráfica de Blender ofrece la posibilidad de personalizarla de diversas maneras, permitiendo gestionar múltiples configuraciones simultáneamente. Por ejemplo, es factible agrupar todas las ventanas y menús relacionados con el texturizado y guardar esta disposición bajo un nombre específico. Asimismo, se dispone de un panel que facilita la alternancia entre distintas organizaciones de ventanas. En términos de la estructura del entorno de desarrollo, Blender resulta accesible para operadores de todos los niveles.

Según Vega et al. (2012), Unity es una herramienta que posibilita la conexión de objetos tridimensionales (y otros tipos como cámaras, luces, viento, agua, etc.) mediante el uso de un lenguaje de programación denominado Unityscript. Permite agrupar objetos 3D para construir estructuras cuyos componentes pueden interactuar entre sí. Unity posibilita la creación de escenas tridimensionales que fusionan elementos visuales con programación avanzada. El programa cuenta con scripts y elementos predefinidos (llamados Assets) que pueden emplearse para la creación de mundos con temáticas específicas.

Las escenas creadas en Unity consisten en cámaras y luces que determinan cómo se representa la escena. Además, te permite introducir múltiples cámaras para cambiar la perspectiva.

# **2.1.2 Unity y Blender para el desarrollo de aplicaciones con un enfoque educativo**

Según Méndez et al. (2012), el modelo educativo actual enfatiza la participación activa de los alumnos en el proceso educativo con el objetivo de desarrollar sus competencias, de manera que estén altamente capacitados para enfrentar los desafíos de la nueva sociedad. En los últimos años, se ha prestado especial atención a los componentes del juego como facilitadores de estas metas. La diversión aporta enriquecimiento al aprendizaje al crear un entorno virtual dinámico que puede transformar tanto el entorno como la forma en que interactúas con él.

#### **2.2 Herramientas de realidad aumentada**

La Realidad Aumentada, según Meriño (2014), se define como la combinación de ambientes reales en los que se incorpora información digital para ampliar la percepción sensorial de situaciones de la realidad (p. 95). Este proceso se puede visualizar mediante una pantalla que mezcla en tiempo real la realidad captada por una cámara y la información virtual previamente creada y sincronizada a través de marcas.

Álvarez (2017) sostiene que la Realidad Aumentada ofrece diversas posibilidades de interacción en distintos espacios, siendo de interés por la fusión de la virtualidad con la realidad, lo cual abre nuevas perspectivas para la interpretación, el aprendizaje y el reconocimiento de datos que se convierten fácilmente en conocimiento.

La Realidad Aumentada está ganando reconocimiento por su versatilidad y su uso innovador en procesos educativos en diferentes campos del conocimiento. La inclusión de esta tecnología en la educación demuestra el impacto de sus capacidades en los estudiantes y su interés en el contenido del curso, especialmente considerando las herramientas dinámicas y atractivas utilizadas en la práctica.

Meriño (2014) afirma que la Realidad Aumentada beneficia el proceso de aprendizaje al permitir que los estudiantes relacionen los objetos del entorno con los conceptos aprendidos. Esto les brinda habilidades para interpretar el conocimiento mediante prácticas y experimentación en el mundo real. La integración de materiales altamente interactivos en situaciones complejas y entornos difíciles de explicar facilita el aprendizaje.

Villacé (2017) destaca la importancia de la Realidad Aumentada en las aulas escolares, argumentando que es una herramienta con características especiales que ofrecen grandes posibilidades en el ámbito educativo. Su versatilidad, transversalidad y facilidad de manejo contribuyen a que los usuarios se sientan cómodos durante el proceso de aprendizaje. El desarrollo de dispositivos móviles acerca aún más la Realidad Aumentada al usuario, y se subraya que no es una moda pasajera, sino una herramienta que puede construir importantes fundamentos didácticos.

#### **2.3 Valores éticos**

La ética se puede definir como lo bueno y lo malo es decir es la que se encarga de observa el comportamiento humano, esta tiene que ver con los valores que tienen los seres humanos, los cuales ponen en práctica en los diversos contextos en los que se desenvuelven.

Si bien es cierto hoy en día nuestra sociedad es una sociedad carente de valores, con el paso del tiempos los valores que anteriormente se tenían muy arraigados por nuestros abuelos y padres han desaparecido, un valor primordial que se ha perdido es el respeto, las nuevas generaciones desconocen la importancia que tenía y tiene este valor dentro de la sociedad y otros valores más que hacían que las personas fueran más humanas con sus semejantes, como la honestidad, la generosidad, la tolerancia, estos son alguno de los valores que dejaron de ser practicados .

Es por ello que debería de existir una educación en donde se pusieran en práctica los valores éticos o morales, educación que se preocupara porque sus educandos alcanzaran y pusieran en práctica todos esos valores que hacen más humanos, para así ir erradicando poco a poco todos esos problemas sociales que estamos enfrentado hoy en día como lo son la violencia, la discriminación, el bulliyng etc. Muchos de estos problemas se han originado por que ya no existen las relaciones interpersonales estrechas.

A partir de la pérdida de valores se da la perdida de los derechos humanos, siendo este un problema muy grave porque hoy en día toda persona se siente con la autoridad de violar los derechos de toda persona, el respeto hacia sus derechos no existen, muchos seres humanos se sienten con la superioridad de hacer de menos a otros ya sea por su condición económica, sus rasgos físicos, su estilo de vida, su religión, su estatus social, esto es lo que hace que tengamos una sociedad desigual en todos los ámbitos.

Esto que está sucediendo debe de permitir ir cambiando las ideas erróneas que se tienen e ir impulsando desde nuestro trabajo, familia, grupo social, la promoción y respeto de los derechos humanos para así ir generando nuevamente generaciones

de niños, niñas y jóvenes más humanos y con valores en donde se respete la diversidad y los múltiples valores que existen de diversa índole.

Sin embargo, para que se logre esto es importante empezar por nosotros mismos, es decir el cambio no empieza por los demás, en donde como seres humanos respetamos y valoramos la diversidad, además se reconoce y se identifica que se puede hacer y que no, (lo bueno y lo malo) después de que todos nos identifiquemos, respetemos y aceptemos tal y como somos, se empezara a respetar y aceptar a los otros.

Años atrás las instituciones educativas eran formadoras en valores sin embargo con el paso del tiempo se han basado únicamente en la transmisión de conocimientos dejando a un lado los valores universales que todo ser humano debería de conocer y poner en práctica.

Por ello es de suma importancia que en las escuelas se busque que las niñas, niños y jóvenes reciban una educación de calidad, donde puedan alcanzar a plenitud su desarrollo integral y puedan poner en práctica todos esos valores que se han perdido a través del tiempo y que esto viene desde el hogar y ámbito social.

Si bien es cierto dentro de la educación existe una materia o asignatura llamada ética que es impartida a ciertos grados de educación básica y media superior pero no se ha dado la importancia que debería, ya que únicamente los docentes se han basado en que los alumnos aprendan conceptos y teorías, que al final no saben cómo implementarlos o como esos conocimientos les pueden ayudar a resolver las situaciones de la vida cotidiana.

En conclusión, es importante contar con una educación de calidad, que forme ciudadanos responsables y éticos, esto requiere de la participación activa tanto de la escuela como de los profesores. Ambos desempeñan un papel crucial en la generación de un cambio real y significativo en la sociedad a través de la concientización, la promoción y la inmersión en una educación basada en valores.

Posteriormente es importante describir cada uno de los valores que están integrados al proyecto, los cuales son: respeto, responsabilidad, paz, igualdad, tolerancia, generosidad y la honestidad, a continuación, se describen.

# **2.3.1 Respeto**

Según Turner (2019), el respeto se define como la idea fundamental de que todas las personas poseen valor y que todas las ideas merecen ser compartidas y consideradas con seriedad. Asimismo, implica comprender que cada individuo tiene habilidades y un lugar en la sociedad, y que el respeto puede ganarse a través de acciones positivas, la entrega de un trabajo de calidad o la destreza en una tarea específica. Aunque el respeto es una necesidad universal, a veces resulta difícil obtenerlo. En general, los miembros más respetados de una sociedad suelen ser aquellos que destacan por su diligencia, consideración y confiabilidad, contribuyendo de manera significativa a su comunidad.

La regla de oro establece que debes tratar a los demás de la misma manera en que deseas ser tratado. En otras palabras, si buscas ser tratado con respeto, es esencial mostrar respeto a los demás. Despreciar o faltar al respeto a otras personas probablemente resultará en que ellos te desprecien y no tengan una buena opinión de ti. La falta de respeto en una sociedad va más allá de la simple cuestión de ser querido; también puede tener repercusiones en tu trabajo, tus ideas e incluso en tus oportunidades para hacer nuevos amigos.

### **2.3.2 Igualdad**

La igualdad de todas las personas ante la ley, según CEDAW (2015), está consagrada en varios instrumentos jurídicos a nivel nacional e internacional, brindando un fundamento esencial para la aplicación y logro efectivo de la igualdad entre mujeres y hombres en la práctica.. Estos instrumentos legales no solo sirven como referencia para la formulación de políticas públicas, sino también como base para las demandas de la sociedad en busca del cumplimiento de las leyes.

En la perspectiva de la CEDAW, se denomina igualdad formal o de jure a esta concepción de igualdad. Esto se refiere a que los derechos humanos son universales para todas las personas, independientemente de su género. Implica un tratamiento igualitario entre mujeres y hombres en aspectos como el acceso a bienes y servicios, la participación en elecciones, y la libertad de expresión. El derecho a igual protección de la ley implica que esta no puede aplicarse de manera diferente a personas en situaciones similares ni de manera idéntica a personas en situaciones distintas.

Es importante destacar que la igualdad de género no implica tratar a hombres y mujeres de manera idéntica, sino que busca que el acceso a oportunidades y el ejercicio de los derechos no estén condicionados por el género de las personas. La igualdad de oportunidades debe influir directamente en la efectividad del ejercicio de los derechos de las mujeres.

#### **2.3.3 Honestidad**

De acuerdo con Amoroso & Jacklin (2015), se nos presenta constantemente la oportunidad de mentir o engañar, pero la honestidad implica decir la verdad y abstenerse de engañar. Sin embargo, ser honesto no siempre es fácil; se requiere de una gran fortaleza, pero es la elección correcta y genera una sensación de bienestar.

La sociedad establece pautas de comportamiento para sus miembros, y actuar de acuerdo con esas normas, aceptándolas y promoviéndolas, es lo que implica ser honesto. La honestidad también abarca la idea de ser razonable, justo, honrado y recto, es decir, cumplir con lo establecido por la sociedad.

La honestidad abarca también el concepto de honradez, ya que implica poseer moralidad e integridad, actuando de acuerdo con la realidad y en base a la verdad. Este valor se presenta como un freno a la corrupción y garantiza la búsqueda del bien. Además, la honestidad se entiende como la virtud de una persona que persigue el amor por la justicia y la verdad. Se espera que una persona honesta siempre diga la verdad, sea justa y razonable, y actúe de manera íntegra y transparente en sus acciones.

#### **2.3.4 Paz**

La paz, según la definición de Galtung (2014), se caracteriza por la creatividad, la ausencia de violencia y la empatía. También abarca todas las situaciones en las que se opta por la no violencia, es decir, todo lo que contribuye a nuestra felicidad (Jiménez, 2011). La no violencia se presenta como la herramienta clave para promover la paz, y tanto las estrategias de acción como las teorías de la paz deben ser continuamente revisadas y reconsideradas.

En este contexto, la paz se concibe como un valor que se opone a las disputas, peleas y discusiones. Se basa en la reflexión y el diálogo para resolver conflictos, construir relaciones afectuosas y fomentar la creatividad.

### **2.3.5 Tolerancia**

Según Gaos (2004), la tolerancia se presenta como la virtud fundamental de la democracia. El respeto hacia los demás, la igualdad de todas las creencias y opiniones, así como la convicción de que nadie posee la verdad o la razón absolutas, constituyen los cimientos de esa apertura y generosidad inherentes a la tolerancia. Sin la virtud de la tolerancia, la democracia se convierte en un engaño, ya que la intolerancia conduce directamente al totalitarismo.

En pocas palabras la tolerancia es respetar las verdades de otros, aun sin estar de acuerdo con ellos, también implica aceptar y respetar las diferencias de los demás, fomentando el diálogo y la convivencia pacífica en una sociedad diversa. Es un valor fundamental para promover la paz, el respeto a los derechos humanos y la construcción de sociedades más inclusivas y equitativas.

#### **2.3.6 Generosidad**

Según Amoroso & Jacklin (2015), la generosidad se define como el acto de dar sin esperar nada a cambio. Cuando uno es generoso, tiene la intención de ayudar a los demás sin pensar en sí mismo. La generosidad se manifiesta porque se desea que los demás se sientan bien, sin la expectativa de recibir algo a cambio.

La generosidad no implica necesariamente hacer grandes gestos o sacrificios, sino más bien estar dispuesto a brindar ayuda y actuar de manera amable y solidaria en situaciones cotidianas. Puede manifestarse en pequeños actos de bondad, como una palabra de aliento, un gesto amable o compartir conocimientos y habilidades para beneficiar a los demás.

Se entiende por generosidad como la disposición desinteresada de dar y compartir con los demás, tanto en términos materiales como emocionales. Además de ser un valor que promueve la solidaridad, el respeto y la empatía hacia los demás, contribuyendo a construir relaciones y comunidades más amorosas y compasivas.

#### **2.3.7 Responsabilidad**

Según Febres (2007), la responsabilidad se caracteriza como la capacidad de responder y satisfacer las demandas de los demás. Este concepto implica cumplir con las obligaciones personales, familiares, laborales y ciudadanas, así como rendir cuentas y obedecer a la propia conciencia, a las autoridades y a Dios. La responsabilidad no se percibe como un acto pasivo de sumisión, sino como el ejercicio activo de un compromiso que otorga dignidad a cada individuo.

Además, la responsabilidad incluye asumir las consecuencias de nuestras decisiones y acciones. Se considera que una persona responsable es aquella que, atendiendo al llamado de su conciencia, Dios o sus semejantes, cumple de manera integral con las obligaciones derivadas de sus talentos, capacidades y posición en la sociedad.

En última instancia, la responsabilidad implica ser consciente de nuestras acciones y decisiones, así como asumir las consecuencias y obligaciones que surgen de ellas. Este aspecto se revela como un componente esencial para el desarrollo personal, el funcionamiento adecuado de la sociedad y la preservación del entorno en el que vivimos.

# **2.4 Índices de violencia**

La investigación de Pérez (2023) titulada "Atlas de la Seguridad del Estado de México 2022" revela la persistencia de la violencia feminicida en la entidad, agravada por las dificultades que enfrentan las autoridades para implementar políticas preventivas efectivas, dada la complejidad del fenómeno.

En los últimos años, se observa un cambio en la dinámica de la violencia contra las mujeres en el Estado de México, pasando del ámbito privado al espacio público. Un estudio llevado a cabo por académicos y expertos en seguridad destaca que actualmente el 72% de los asesinatos de mujeres en la entidad ocurren en calles u otros lugares públicos por cada 100 casos registrados.

La sección sobre "Violencia de género contra mujeres y niñas en el Estado de México. Una revisión de la información reciente" escrita por Coronel (2023), basada en el mismo Atlas, revela datos del Instituto Nacional de Estadística y Geografía (Inegi) que indican que entre 2015 y 2021 se reportaron 3,099 homicidios intencionales de mujeres y niñas en el Estado de México, superando tanto la cifra total de feminicidios (735) como la de homicidios intencionales (2,023) informados por el Secretariado Ejecutivo.

El análisis del Inegi destaca que la mayoría de los homicidios intencionales de mujeres (44 de cada 100) ocurrieron principalmente en la vía pública, seguidos por aquellos perpetrados en viviendas (29 de cada 100) y en otros espacios públicos (28 de cada 100), como escuelas, oficinas, centros comerciales, granjas y ranchos, entre otrosCoronel (2023) destaca que este patrón de violencia apenas muestra variaciones en los seis años analizados. Aunque los homicidios en viviendas disminuyeron, se observa un aumento en eventos en la vía pública, especialmente en 2021, donde 38 de cada 100 víctimas perdieron la vida en este entorno y 39 en otros espacios públicos.

El Estado de México, que alberga al 13.5% de la población femenina del país, según el SESNSP, muestra un incremento del 145% en los feminicidios en seis años, pasando de 60 a 147 entre 2015 y 2021. Destaca el aumento en los años 2020 y 2021, con 152 y 157 muertes de mujeres y niñas, respectivamente, agravado por la crisis de la pandemia de Covid-19.

El "Atlas de la Seguridad del Estado de México 2022" fue elaborado por expertos de la Secretaría de Seguridad del Estado de México (SSEM), la Universidad Mexiquense de Seguridad y el Colectivo de Análisis de la Seguridad con Democracia, A. C. (Casede). Dentro de las seis entidades más pobladas de México, el Estado de México registró la tasa más alta de los 14 delitos de alto impacto durante 2023, alcanzando 546 por cada 100 mil habitantes. Sin embargo, se observó una disminución del -30% en enero-febrero de 2023 en comparación con el mismo periodo en 2019.

En conclusión, a la investigación titulada "Atlas de la Seguridad del Estado de México 2022" revela una preocupante persistencia de la violencia feminicida en el Estado de México, agravada por las dificultades que enfrentan las autoridades para implementar políticas preventivas efectivas. El estudio evidencia un desplazamiento de la violencia hacia el espacio público, donde se cometen la mayoría de los asesinatos de mujeres. Estos hallazgos subrayan la urgencia de abordar el problema de manera integral y tomar medidas contundentes para proteger los derechos humanos de las mujeres y niñas en la región.

La falta de resultados de las acciones estatales y municipales, así como la impunidad que caracteriza los feminicidios y homicidios intencionales, representan desafíos fundamentales que deben abordarse. Es imperativo que las autoridades identifiquen y nombren el problema, implementen políticas públicas sólidas a nivel nacional, estatal y municipal, y aseguren el cumplimiento efectivo de las leyes existentes. Además, es crucial combatir la cultura de la impunidad y garantizar la justicia para las víctimas y sus familias.

El Estado de México se encuentra en una situación crítica en términos de violencia contra las mujeres, y la crisis en materia de derechos humanos requiere de acciones decididas para revertir la tendencia actual. Esto implica superar los obstáculos y desafíos existentes, así como impulsar una mayor colaboración entre las instituciones gubernamentales, la sociedad civil y la academia.

En resumen, la investigación sobre la violencia en el estado de México revela la persistencia de problemas relacionados con la violencia feminicida y la falta de políticas preventivas efectivas. Ante esta situación, surge la necesidad de promover los valores éticos desde edades tempranas, especialmente en los niños de sexto de primaria. En este contexto, la aplicación de realidad aumentada se presenta como una herramienta innovadora que puede contribuir a la formación de los niños, fomentando valores positivos en el entorno escolar. Al utilizar la tecnología como medio de aprendizaje, se busca involucrar a los estudiantes de manera activa y significativa, brindándoles la oportunidad de vivenciar los valores en un contexto interactivo. Esta iniciativa pretende sentar las bases para una educación en valores más sólida y proporcionar a los niños las herramientas necesarias para enfrentar los desafíos éticos y morales que puedan encontrar en su vida diaria.

# **2.5 Metodología Mobile-D**

Según Mantilla et al. (2014), la metodología Mobile-D se compone de 5 fases: Exploración, Inicialización, Producción, Stabilización y Pruebas.

De acuerdo con varios autores, el propósito de la fase de Exploración es la planificación y el establecimiento del proyecto. Esta etapa busca implementar la guía virtual propuesta para el desarrollo del software, comenzando con la identificación de los requerimientos iniciales. Un aspecto crucial en esta fase es el establecimiento de Stakeholders, que tiene como objetivo identificar y definir los grupos de interés relacionados con el proyecto.

# **2.5.1 Fases de la metodología Mobile-D**

Para llevar a cabo el desarrollo de una aplicación móvil mediante la metodología Mobile-D se efectúan las siguientes fases:

Inicialización: en esta etapa se reúne toda la información obtenida sobre el proyecto y se planifican las tareas a realizar en las fases posteriores.

# **2.5.2 Exploración**

Según Tekovic et al. (2013), los objetivos de la primera etapa de su metodología son los siguientes: establecer los grupos de partes interesadas, que son uno de los principales indicadores de las expectativas para la aplicación móvil; definir los objetivos específicos de la aplicación móvil; y seleccionar qué miembros participarán en el desarrollo de la aplicación móvil.

Las salidas generadas en esta fase incluyen:

- Requisitos iniciales
- Plan del proyecto.
- Descripción de los procesos
- Plan de medida
- Plan de capacitación

### **2.5.3 Inicialización**

Según Sardasht Mahmood (2013), en esta fase se realiza la preparación del diseño arquitectónico, se elaboran los diagramas de casos de uso, se desarrolla el diseño de la interfaz de usuario (UI) y se definen sus diversas funcionalidades. La documentación generada en esta etapa incluye:

- El plan actual del proyecto.
- La versión de la arquitectura del software y la descripción del diseño.
- Requisitos iniciales modificados.
- Interfaces de Usuario.
- Diagramas de Casos de Uso.

#### **2.5.4 Producción**

Según Alsabi & Dahanayake (2016), la etapa de producción comprende la implementación efectiva y se divide en tres partes: el Día de planificación, el Día de lanzamiento y los Días laborables. Durante el Día de planificación, el enfoque es analizar, mejorar y priorizar los requisitos, planificar los contenidos de la iteración actual y preparar los casos de prueba de aceptación destinados a utilizarse en el Día de lanzamiento. En los Días laborables, se introducen las funcionalidades mediante el desarrollo guiado por pruebas de software (TDD). Durante el Día de lanzamiento, se presenta una versión funcional para someterse a las pruebas de aceptación del cliente, utilizando los casos de prueba desarrollados en la fase de planificación.

Además de los modelos informativos y de vista de usuario, durante la ejecución de la fase de producción, el equipo de desarrollo recurre al caso de uso, el componente, los diagramas de clase de actividad y secuencia, así como al patrón de diseño Modelo-Vista-Controlador (MVC) para llevar a cabo la implementación y asegurar la comprensión alineada entre los miembros del equipo.

Una vez finalizada esta fase, se recopila la siguiente documentación:

- Funcionalidades puestas en funcionamiento.
- Anotaciones del desarrollo.
- Esquemas de la interfaz de usuario de la aplicación.
- Storycards.
- Requisitos modificados.

# **2.5.5 Estabilización**

Según Asfour y colaboradores (2019), se ejecutan las últimas acciones de integración para garantizar el correcto funcionamiento del sistema completo. Esta etapa se destaca como la más crucial en proyectos multi-equipo distintos. En este punto, los desarrolladores llevan a cabo tareas similares a las que se realizaron en la fase de "producción", pero con el enfoque exclusivo en la integración del sistema. Al concluir esta fase, se logran los siguientes requisitos:

- Se implementa la funcionalidad en todo el software del proyecto.
- Se completa la documentación del producto.

# **2.5.6 Pruebas del sistema**

Según Amaya (2017), el objetivo es garantizar que la aplicación sea estable y funcional para su uso por parte de los clientes. Una vez que la aplicación está finalizada, se procede a integrarla y someterla a pruebas de acuerdo con los requisitos del cliente, corrigiendo cualquier error identificado durante este proceso.

# Capítulo III Modelado del Sistema

En el presente capítulo, se describe paso a paso el diseño, modelado y animación de los personajes que interactúan en la aplicación de realidad aumentada, desarrollados en blender, para su creación se utilizaron cubos, esferas, planos, textos, cilindros, círculos, imágenes de referencia que ayudaron a seguir un modelo para obtener un objeto en 3D, esqueletos para dar animación a cada personaje u objeto que interactúe en la aplicación.

### **3.1 Modelando los Personajes**

En primer lugar, para el modelado de los personajes se descargó de internet una imagen de referencia de un cuerpo humano, la imagen descargada contiene vista frontal y vista lateral derecha, de este modo se dio paso a crear el modelo del cuerpo de una mujer, por lo tanto, se agregó la imagen de referencia a blender para posteriormente posicionarla en la vista frontal (ortogonal) ver fig. 3.1.1.

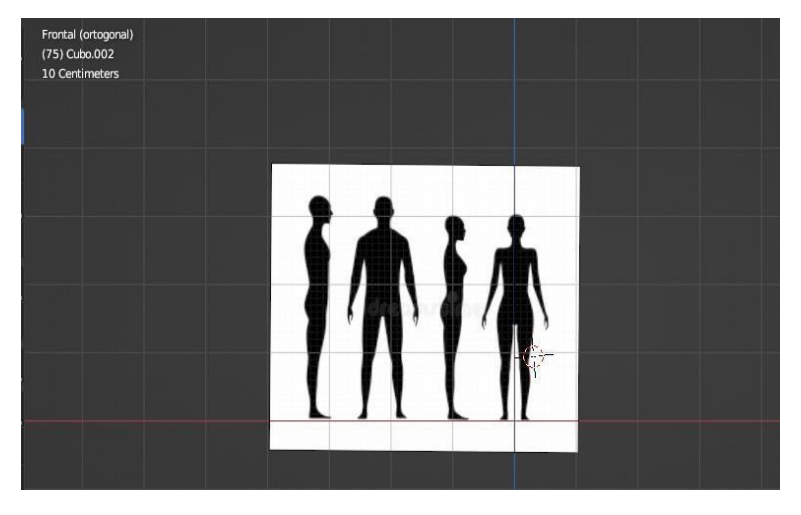

*Fig. 3.1.1 Imagen de referencia: Vista Frontal Fuente: (Elaboración propia).*

Vista lateral derecha en los ejes x, y, z, así como se observa en la figura 3.1.2.

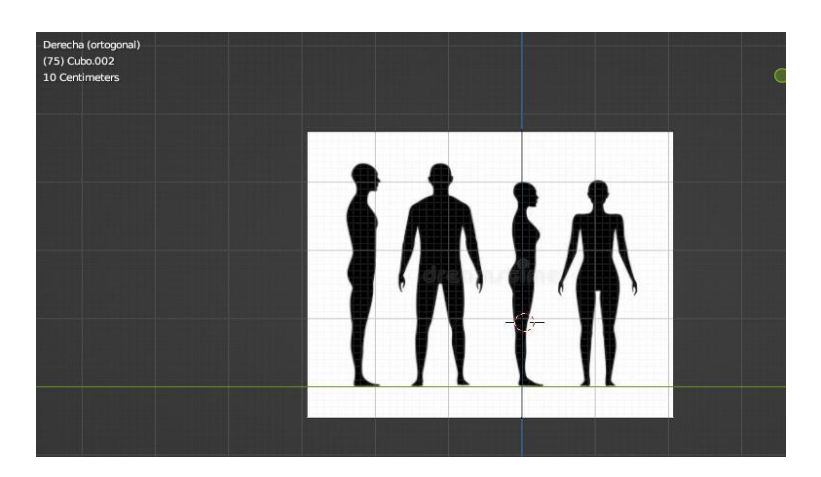

*Fig. 3.1.2 Imagen de referencia: Vista Lateral Fuente: (Elaboración propia).*

A continuación, en la figura 3.1.3 se observa una la malla cúbica (cubo) en modo edición, que se obtiene seleccionando el objeto y presionando la tecla (TAB), de esta manera se pude extruir, escalar, mover, remover y rotar los vértices, bordes y caras del objeto agregado en los ejes x, y, z. Esta malla dio forma a la cintura y cadera del cuerpo humano de la mujer, se dividió en dos partes para posteriormente eliminar la mitad del objeto y así poder agregar el modificador mirror.

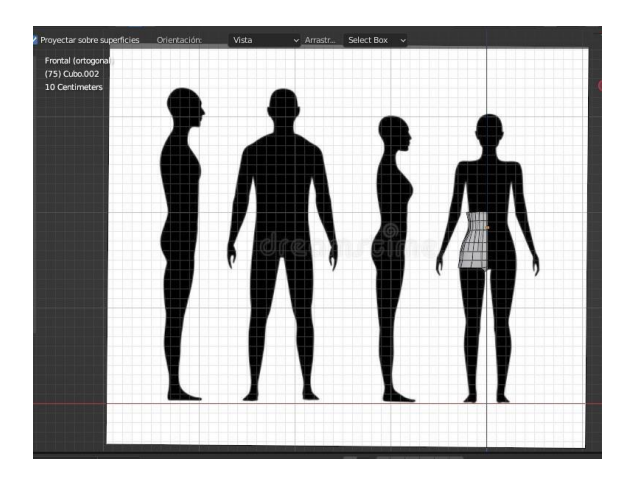

*Fig. 3.1.3 Creación de la cintura y cadera Fuente: (Elaboración Propia).*

El modificador mirror permite copiar la malla poligonal invirtiéndola respecto de algún eje o de la combinación de varios ejes, con la finalidad de modelar únicamente la mitad de un objeto que es asimétrico como se visualiza en la figura 3.1.4.

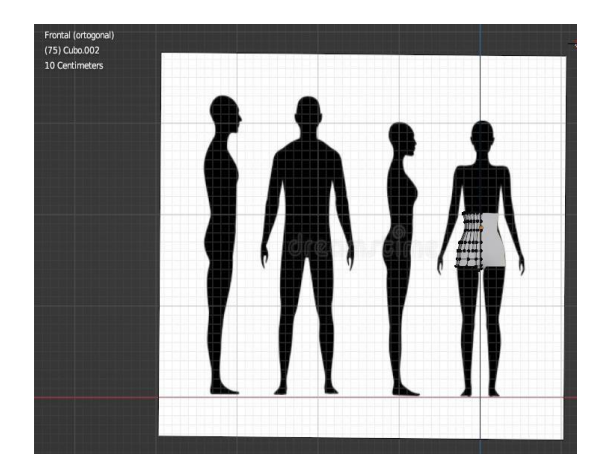

*Fig. 3.1.4 Agregando el modificador mirror al objeto Fuente: (Elaboración propia).*
La figura 3.1.5 muestra la segunda parte del cuerpo que se modelo, creado mediante el uso de una maya cilíndrica misma que permitió el desarrollo de la pierna, rodilla y pie. Para llegar a este resultado se deformo la malla siguiendo el contorno de la figura humana, de igual forma se le agrego el modificador mirror para generar ambas piernas y que estas sean iguales, por otra parte, se fusionaron los vértices de la cadera y la pierna para obtener un solo objeto.

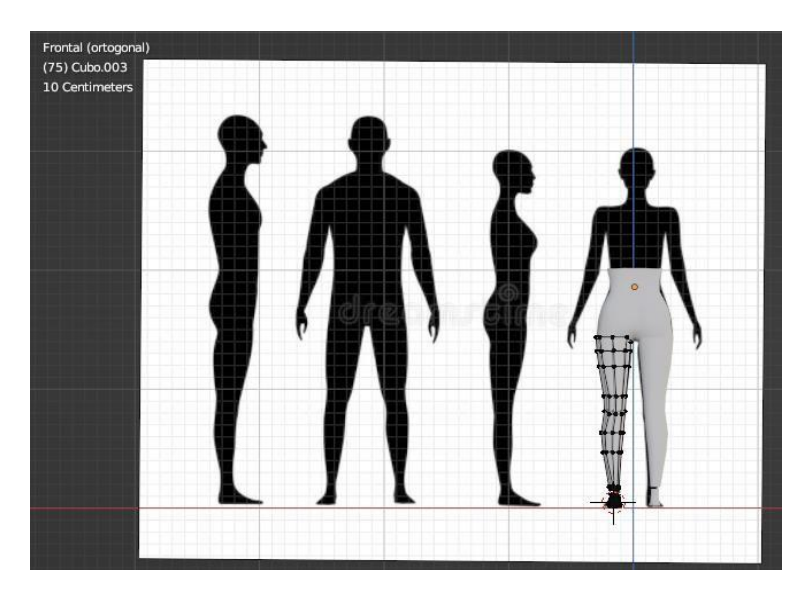

*Fig. 3.1.5 Creación de la pierna, rodilla y pie Fuente: (Elaboración propia).*

En la siguiente figura 3.1.6 se concluyó con el objeto del cuerpo completo de la mujer, los brazos se desarrollaron con una malla cilíndrica al igual que los dedos de las manos, la parte de la espalda y el pecho se obtuvo extruyendo los vértices que conforman la cintura hasta llegar al cuello, para finalizar la parte completa del cuerpo se agregó una malla esférica que permitió modelar la cabeza, al igual que en la figura anterior se fusionaron los vértices para obtener un solo objeto, además se estableció el modificador Smooth, este suaviza el ángulo entre caras adyacentes sin subdividir la malla, por lo que conserva el número de vértices del objeto resultante, permitiendo obtener más realismo al objeto creado.

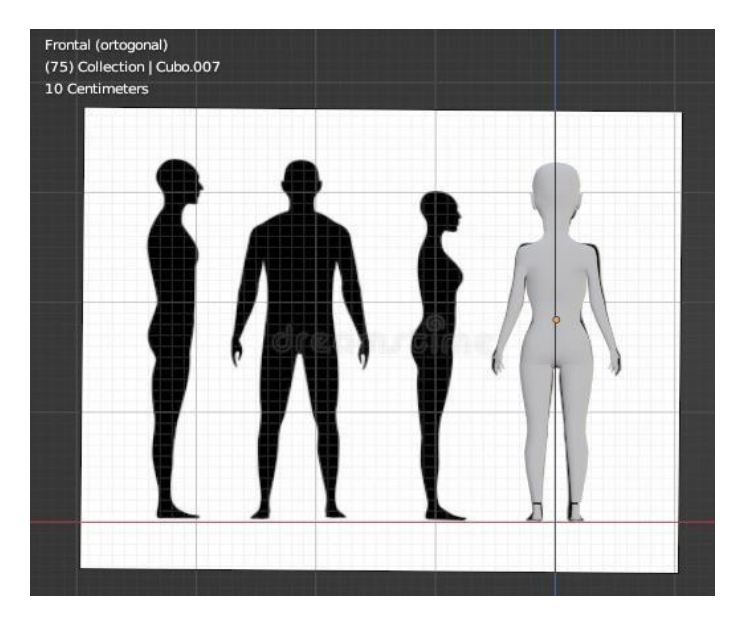

*Fig. 3.1.6 Cuerpo completo Fuente: (Elaboración propia).*

La figura 3.1.7 se ilustra como se fue modelando una malla esférica para obtener todos los elementos que conforman la cara de una persona, basándose en imágenes de referencia con vista lateral derecha.

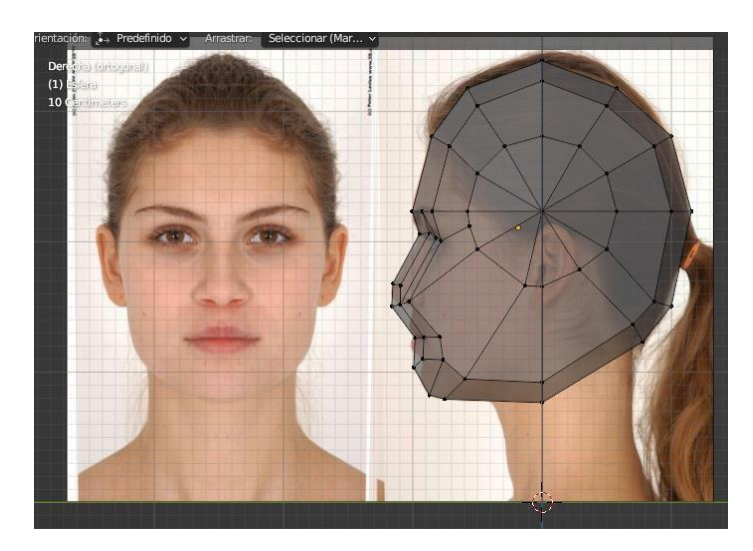

*Fig. 3.1.7 Modelando la cara, vista lateral derecha Fuente: (Elaboración propia).*

En la figura 3.1.8 se continua con el modelado de la cara, mostrando la vista frontal en modo objeto.

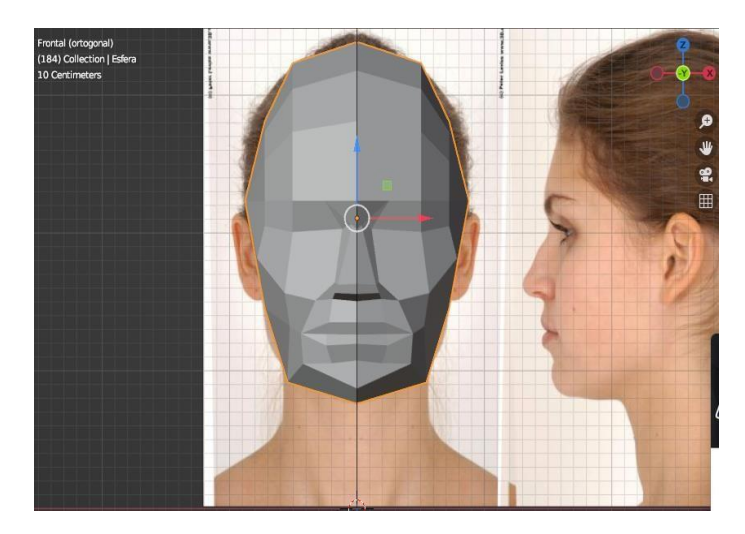

*Fig. 3.1.8 Modelando la cara, vista frontal Fuente: (Elaboración propia).*

Finalmete se concluyo con el modelado completo del cuerpo de la mujer obteniendo como resultado un objeto tipo cara como se visualiza en la figura 3.1.9 presentada en modo objeto.

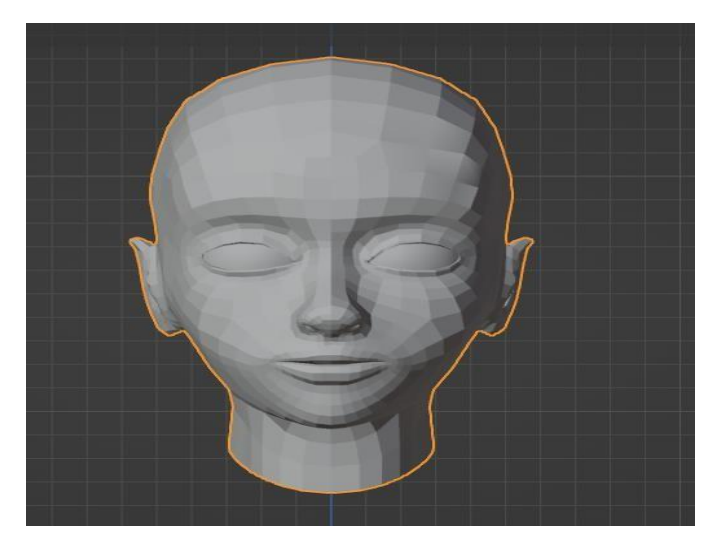

*Fig. 3.1.9 Cara Terminada en modo objeto Fuente: (Elaboración propia).*

A continuación, se ilustra en la figura 3.1.10 la base de la cara en modo edición, este mismo proceso se realizó para todos los personajes que se modelaron en blender.

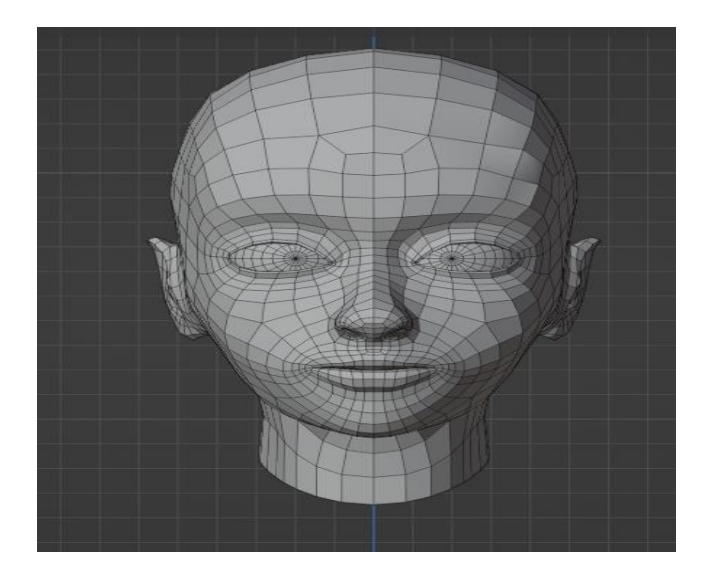

*Fig. 3.1.10 Cara terminada en modo edición (editar caras) Fuente: (Elaboración propia).*

Posteriormente, en la figura 3.1.11 se muestra cómo se dio forma al rostro de uno de los personajes, en este caso se diseñó el rostro de un adulto mayor con ayuda de un complemento que se descargó en blender, denominado FaceBuilder mismo que permite el modelado 3D de rostros y cabezas humanas basado en fotografías de diferentes vistas, dando un efecto más real al modelo.

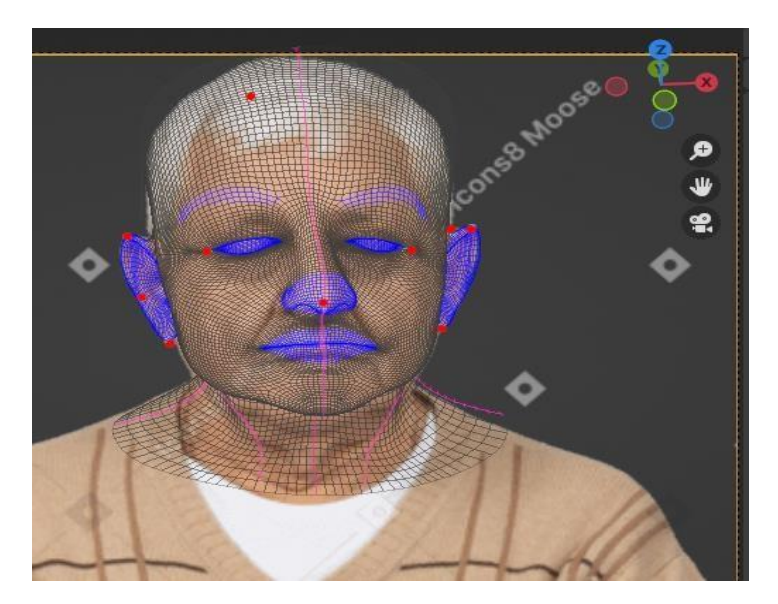

*Fig. 3.1.11 FaceBuilder para el modelado 3D de rostro y cabeza Fuente: (Elaboración propia).*

Para concluir con el diseño de los modelos creados, se dio paso a diseñar la ropa de cada uno de los personajes, así como también se diseñó el cabello y zapatos, por consiguiente se duplico por partes la malla original, misma que se utilizó para modelar y diseñar la ropa, una vez seleccionada y duplicada la parte del cuerpo a la que se desea colocar la ropa se aplica la herramienta de contraer y expandir los vértices seleccionados a lo largo de sus normales, además se agregó el modificador de subdividir superficies que permite dividir las caras en partes más pequeñas, otorgándoles una apariencia más suave, finalmente se obtuvieron los diseños que se visualizan en la figura 3.1.12.

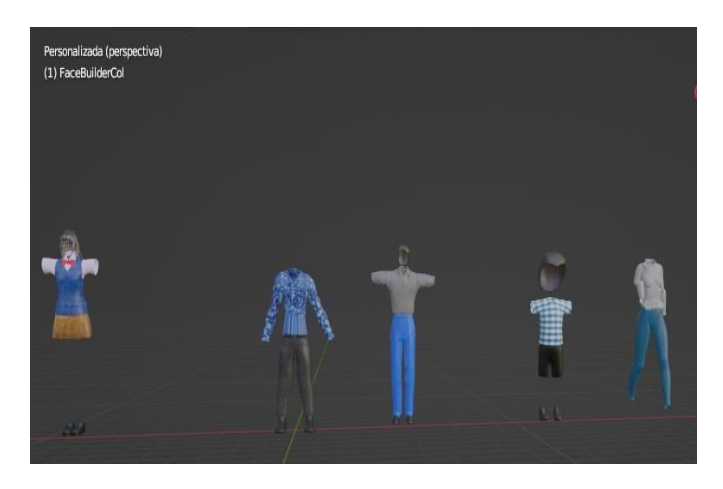

*Fig. 3.1.12 Modelado de la ropa Fuente: (Elaboración propia).*

La figura 3.1.13 muestra como se le coloco el cabello a los modelos creados, el primer paso a seguir fue seleccionar el objeto al que se le desea agregar cabello, en este caso fue a la cabeza del personaje, una vez seleccionado se va al apartado de propiedades y se selecciona sistema de partículas, aquí hay varios parámetros como lo son: la emisión que controla la cantidad de partículas que se emitirán, la velocidad en donde se controla la velocidad de las partículas y la dirección a la que se emitirán y la rotación que sirve para configura como las partículas van a girar cuando son emitidas.

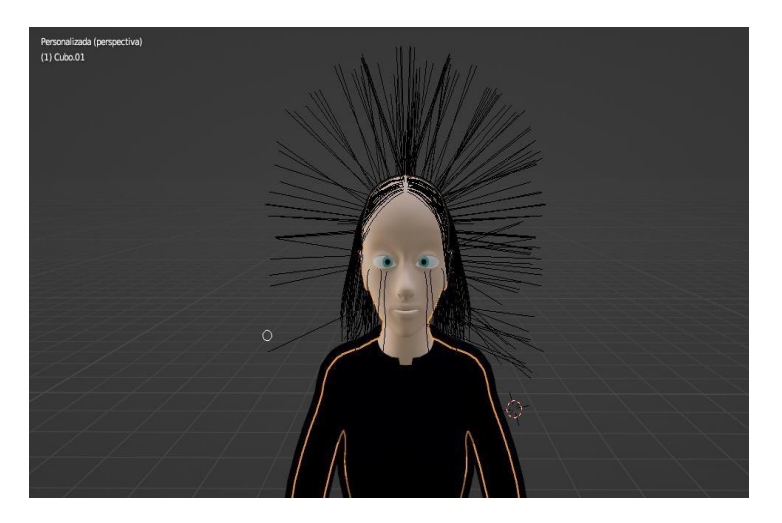

*Fig. 3.1.13 Diseñando el cabello Fuente: (Elaboración propia).*

Finalmente, en la figura 3.1.14 se visualizan seis modelos de personas que se diseñaron para la aplicación, siguiendo el proceso que anteriormente se describió para llegar a este resultado.

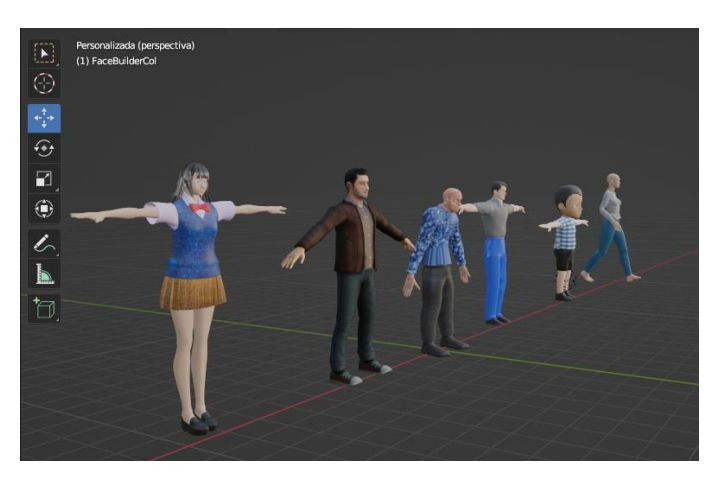

*Fig. 3.1.14 Personajes modelados Fuente: (Elaboración propia).*

Una vez culminados los modelos se les agrego el esqueleto para dar movimiento a cada parte del objeto creado, en la figura 3.1.15 se ilustra el nombre de cada hueso que se colocó al esqueleto, empezando por la cadera hasta la cabeza ocupando 5 huesos para dar movimiento a la cadera, columna, pecho, cuello y cabeza,

posteriormente se agregaron 2 huesos más para el brazo y antebrazo, en la mano se agregaron 16 huesos, en la pierna y el pie solo 4.

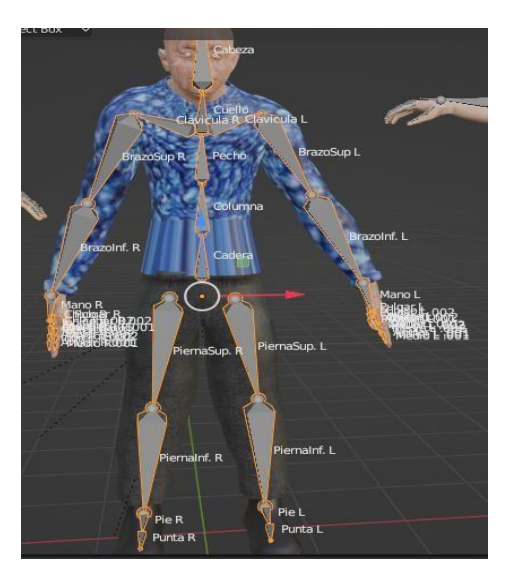

*Fig. 3.1.15 Agregando huesos para generar el esqueleto Fuente: (Elaboración propia).*

Por último, en la figura 3.1.16 se añadió el esqueleto al cuerpo y a la ropa para dar paso a crear una animación.

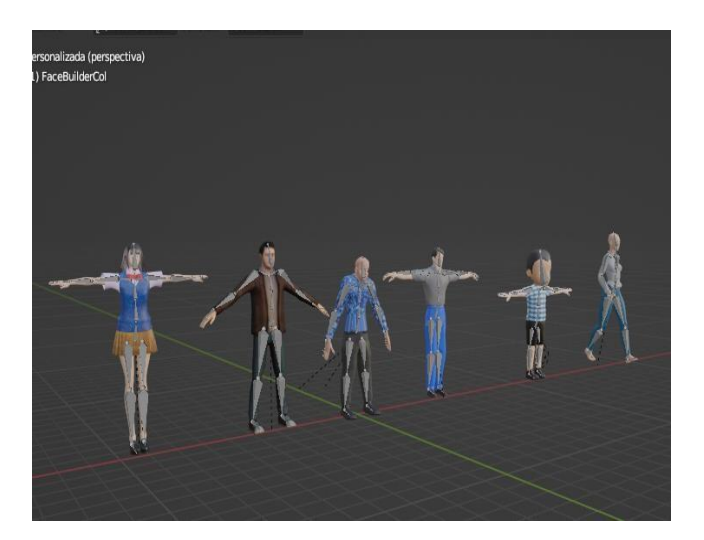

*Fig. 3.1.16 Modelos terminados Fuente: (Elaboración propia).*

## **3.2 Modelando el valor del Respeto**

En primer lugar, se eligió el valor del respeto para modelar la escena que se mostrará en la aplicación, se comenzó modelando una casa, para ello se agregó una malla cúbica (cubo) como se observa en la figura 3.2.1.

| Procesar Ventana<br>Ayuda<br>W, Modo Objeto v Vista Seleccionar                                                                       | Layout<br>Modeling<br>Objeto<br>Agregar                                         | Sculpting<br>UV Editing                                                                                                    | Texture Paint Shading<br>Animation<br>Renderi<br>た Global > ○ ◇ つ m+ > → 八 |
|----------------------------------------------------------------------------------------------------|---------------------------------------------------------------------------------|----------------------------------------------------------------------------------------------------|----------------------------------------------------------------------------|
| $\downarrow$ Predefinido $\sim$ Arrast $\nabla$ Malla<br>rientación:<br>Frontal (ortogonal)<br>(1) Collection   Cube<br><b>Meters</b> | $\sum$ Curva<br>Superficie<br>Metabola<br>a Texto<br>Volumen<br>n Lápiz de cera | $\Box$ Plano<br><b>T</b> Cubo<br>$\bigcirc$ Circulo<br>$\bigoplus$ Esfera<br>S Esfera geodésica<br>$\Box$ Cilindro<br>٠<br>$\bigcirc$ Cono<br>×. | Crea una malla cúbica.                                                     |
|                                                                                                    | <b>*</b> Esqueleto<br><b>If</b> Jaula<br>$L$ vacío<br>Imagen                    | ◯ Rosca<br>Fil Plano subdividido<br>← Mona                                                                                                    |                                                                            |
|                                                                                                    | $Q$ Luz<br>Sonda de luz<br>Cámara                                               |                                                                                                    | ö                                                                          |
|                                                                                                    | () Altavoz<br>333 Campo de fuerza                                               |                                                                                                    |                                                                            |
|                                                                                                    | instanciar colección                                                            |                                                                                                    |                                                                            |

*Fig. 3.2.1 Agregando malla cubica Fuente: (Elaboración propia).*

En la figura 3.2.2 se muestra como la malla va cambiando para dar forma a las paredes de la casa, de las cuales dos paredes se dividieron en dos partes para crear una puerta y una ventana, así como también se eliminaron dos caras, una para agregar el techo y la otra para colocar el piso, cada vértice de la malla se extruyo en algunos casos se agregaron nuevos vértices permitiendo llegar a esta vista.

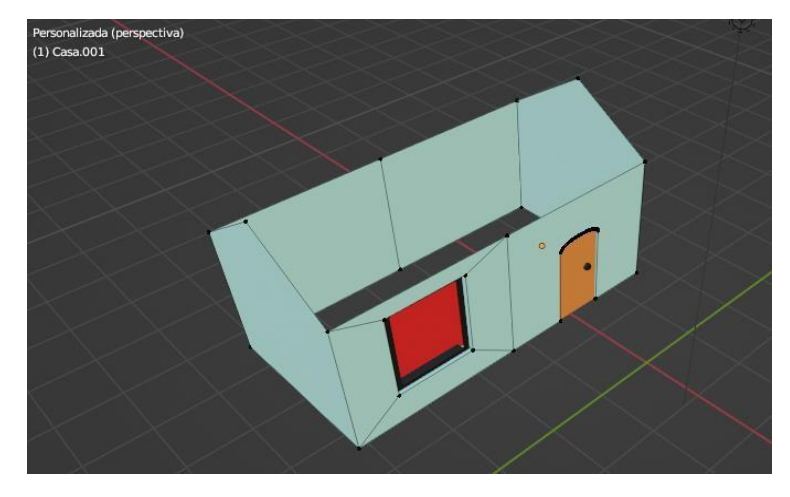

*Fig. 3.2.2 Paredes de la casa Fuente: (Elaboración propia).*

Posteriormente se continuo con el techo, por esta razón se agregó un plano al cual se le aplico el modificador de subdividir superficie que utiliza los modelos conocidos como "Catmull Clark" para suavizar superficies, en la figura 3.2.3 se visualiza el techo terminado con una textura tipo teja.

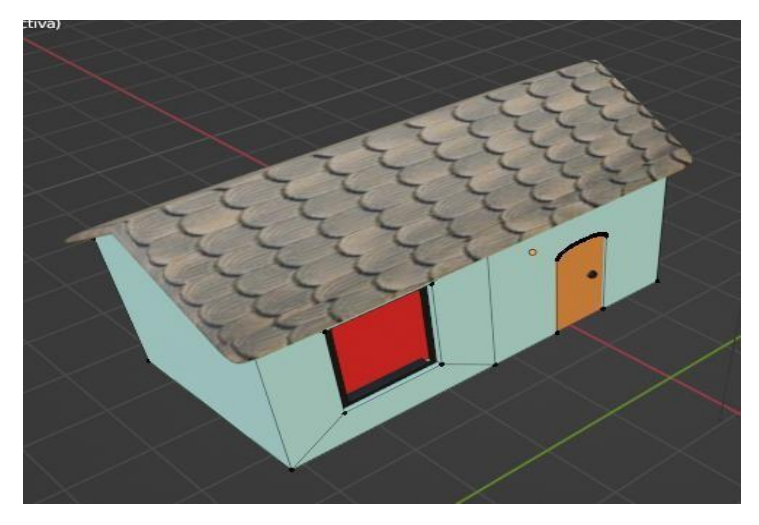

*Fig. 3.2.3 Techo Fuente: (Elaboración propia).*

Ahora bien, en los 4 objetos que se añadieron y se visualizan en la figura 3.2.4, se agregaron 3 planos y un texto de los cuales 2 se utilizaron para simular el piso y el pasto de la casa, a ambos se les aplico el modificador de biselar que permite generar esquinas en ángulo agregando geometría a los bordes o vértices de la malla, el ultimo plano se colocó para que los objetos que se crearon tengan una base, en el texto se describe el valor que representan los objetos creados.

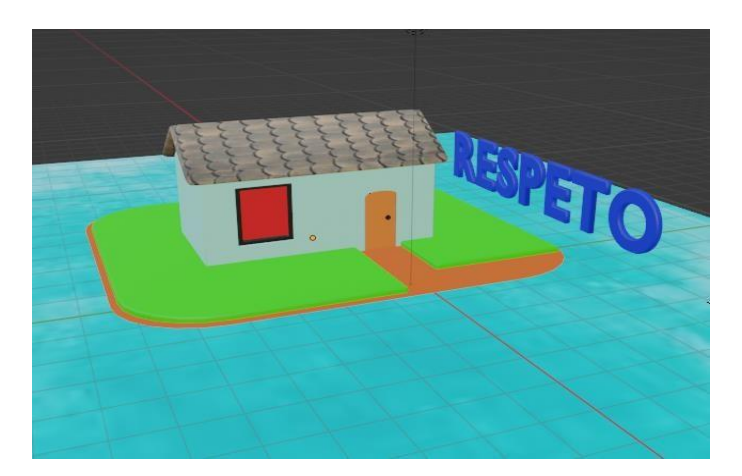

*Fig. 3.2.4 Base, Piso, Texto Fuente: (Elaboración propia).*

Para concluir con el modelado se añadieron 2 personajes un adulto mayor y una niña, como se muestra en la figura 3.2.5, esta escena se diseñó para representar el valor del respeto en donde una niña va a saludar a su abuelo a su casa, ya que el respeto se muestra a través del comportamiento y relación que tenemos con otras personas.

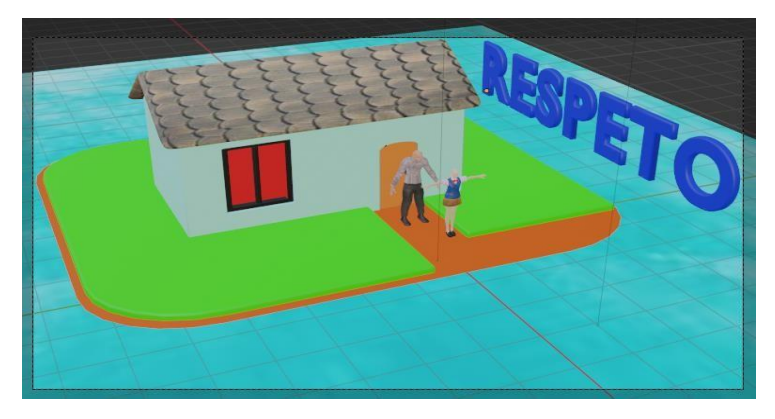

*Fig. 3.2.5 Prototipo del respeto Fuente: (Elaboración propia).*

# **3.3 Modelando el valor de la Generosidad**

A continuación, se describe el modelado para el valor de la generosidad, en la figura 3.3.1 se observa la simulación de una pared, una banqueta y un texto, se colocó un plano para la pared al que se le agrego una textura, una malla cubica para representar una banqueta y finalmente en el texto se escribio el nombre del valor que se esta modelando.

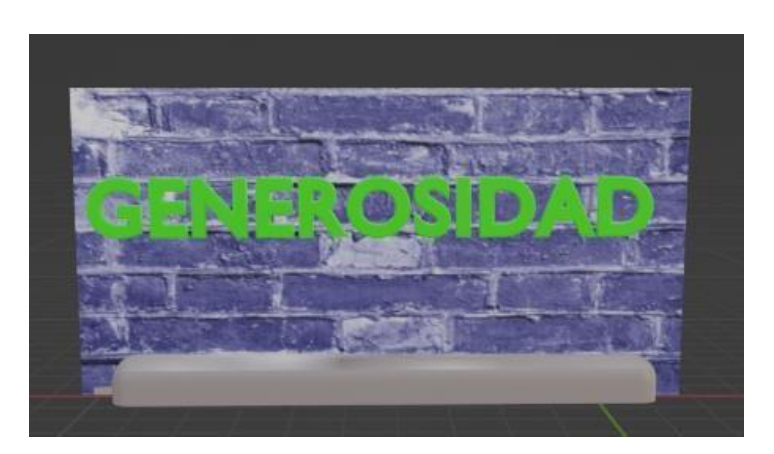

*Fig. 3.3.1 Creando pared, banqueta y texto Fuente: (Elaboración propia).*

La figura 3.3.2 muestra el modelado de unas monedas que caen en una lata de aluminio, creadas con la finalidad de representar el valor de la generosidad, ambos objetos se modelaron por medio de una malla cilíndrica, posteriormente los vértices se extruyeron para obtener el grosor de una moneda real, al terminar el modelado se agregó a la textura una imagen de una moneda, y así tener un objeto 3D más real.

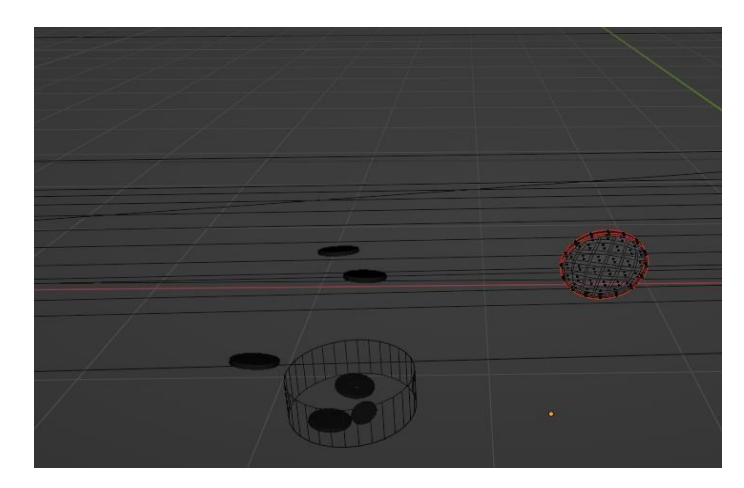

*Fig. 3.3.2 Modelando monedas Fuente: (Elaboración propia).*

Finalmente se concluyó con el modelado de la generosidad, dando como resultado el prototipo que contiene la figura 3.3.3, se diseñó esta escena con el propósito de transmitir a los niños, uno de los muchos actos generosos que se pueden llegar a realizar, en este caso el modelo ejemplifica el acto generoso de compartir algo con las personas que más lo necesitan, sin esperar algo a cambio.

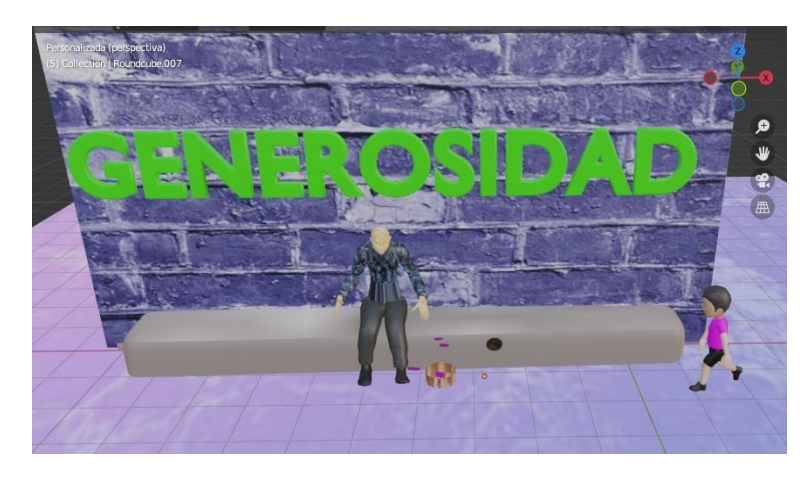

*Fig. 3.3.3 Prototipo del respeto Fuente: (Elaboración propia).*

## **3.4 Modelando el valor de la Honestidad**

Otro de los valores que se eligió para la aplicación es la honestidad, por lo que se refiere a la figura 3.4.1 muestra la simulación de las hojas de un árbol, estas se elaboraron con un plano, el cual se duplico para generar suficientes y así dar forma a un árbol, también se estableció unas texturas que simulara las hojas de un árbol, el tronco se formó con una maya cilíndrica al igual que las ramas.

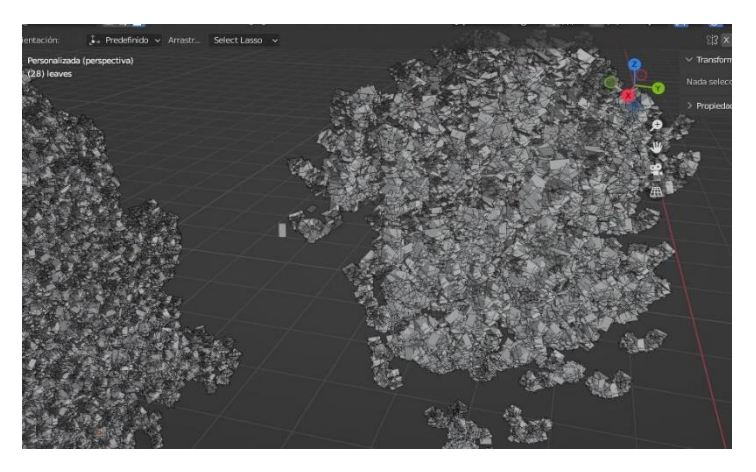

*Fig. 3.4.1 Simulando un árbol Fuente: (Elaboración propia).*

Ahora bien, en la figura 3.4.2 se agregaron 4 planos y un texto, de igual manera se colocaron varias moneadas al igual que en el valor de la generosidad.

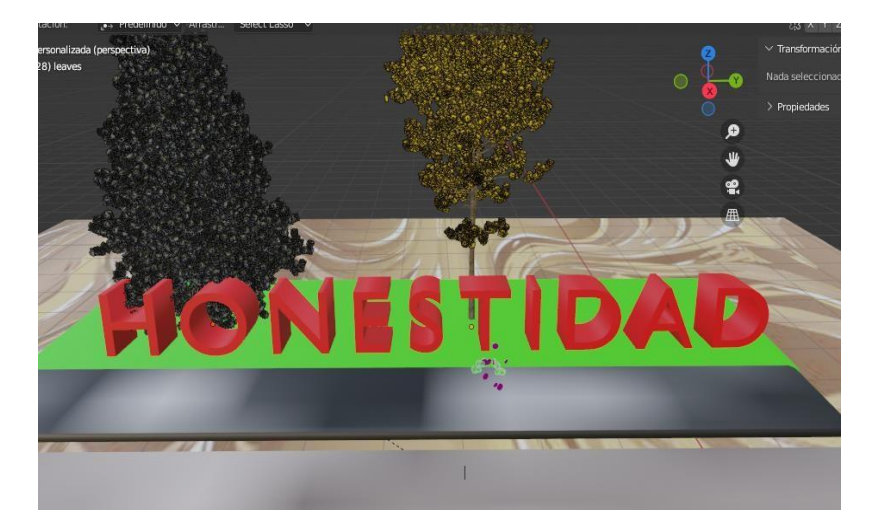

*Fig. 3.4.2 Agregando planos a la escena Fuente: (Elaboración propia).*

Para finalizar el prototipo de la honestidad se añadieron los personajes que representaran el valor como se visualiza en la figura 3.4.3, el objetivo principal del prototipo obtenido es, presentar a los infantes una situación que se vive día a día y la forma en la que se debe de actuar ante esta situación, para llegar ser una persona, justa, razonable y honrada.

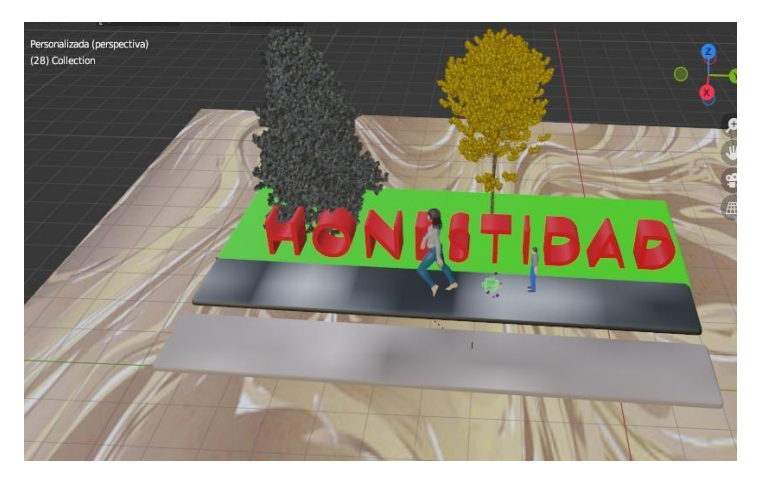

*Fig. 3.4.3 Prototipo de honestidad Fuente: (Elaboración propia).*

## **3.5 Modelando el valor de la responsabilidad**

Con respecto a la figura 3.5.1 se modelo una mesa, una silla, un libro y un lápiz para diseñar el prototipo del valor de la responsabilidad se utilizó una mala cubica, misma que se deformo para crear las diferentes caras de la mesa, al igual que la silla, solo el lápiz y las patas de la silla se elaboraron con una malla cilíndrica.

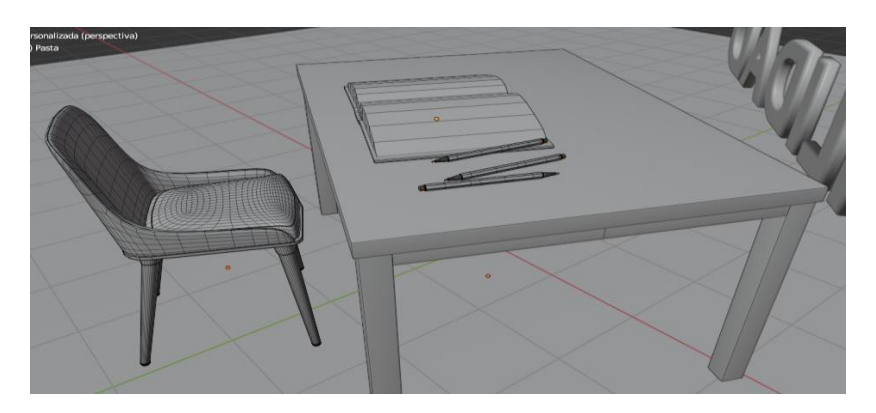

*Fig. 3.5.1 Modelando mesa, silla, libro y lápiz Fuente: (Elaboración propia).*

A continuación, en la figura 3.5.2 se visualiza el boceto terminado del valor de la responsabilidad se agregó el personaje que representa el valor, dando a entender que la responsabilidad es responder por lo que uno hace, así como también enfrentando las consecuencias buenas o malas de nuestro propio comportamiento.

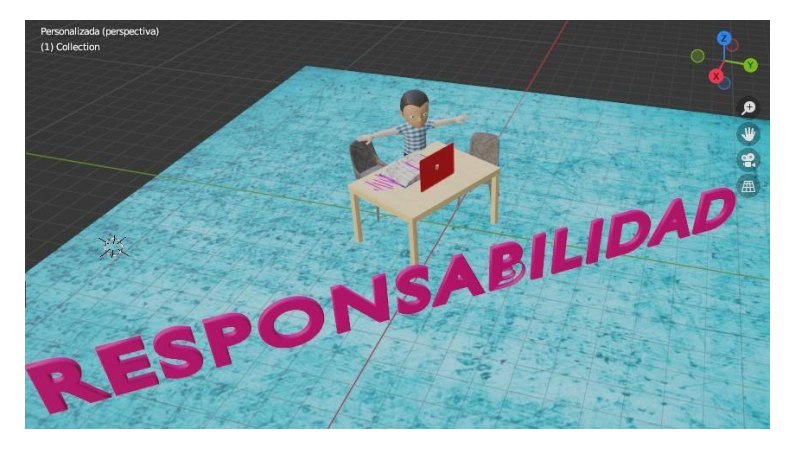

*Fig. 3.5.2 Boceto de Responsabilidad Fuente: (Elaboración propia).*

#### **3.6 Modelando el valor de la Tolerancia**

Enseguida se muestra la figura 3.6.1 que corresponde al boceto de la tolerancia, para este modelado solo se reunieron todos los personajes creados en blender, mismos que se colocaron alrededor de una malla cilíndrica en forma de mundo, este modelo fue creado con la finalidad de dar a conocer el respeto a las ideas, creencias o prácticas de los demás cuando son diferentes o contrarias a las propias.

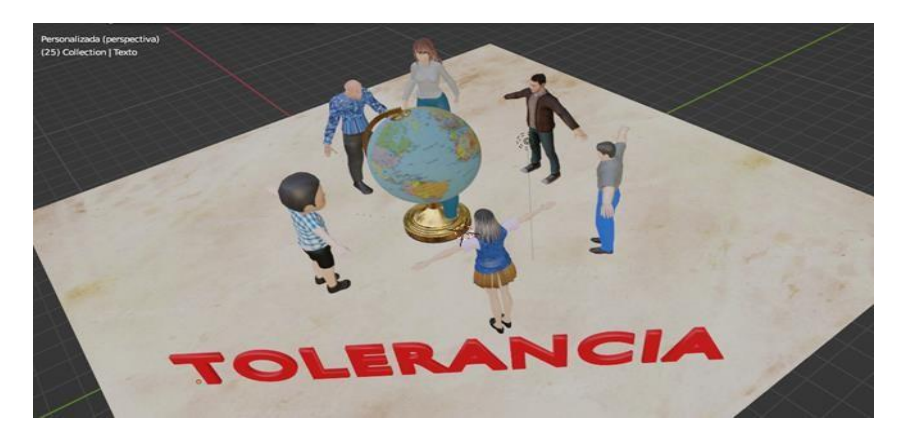

*Fig. 3.6.1 Boceto de Tolerancia Fuente: (Elaboración propia).*

#### **3.7 Modelando el valor de la Paz**

A continuación, se describe el modelado para el valor de la paz en la figura 3.7.1 se observa una malla cúbica en modo edición, cada uno de los vértices, bordes y caras de la malla se extruyeron, removieron, rotaron para dar forma al cuerpo de una paloma, guiándose por una imagen de referencia.

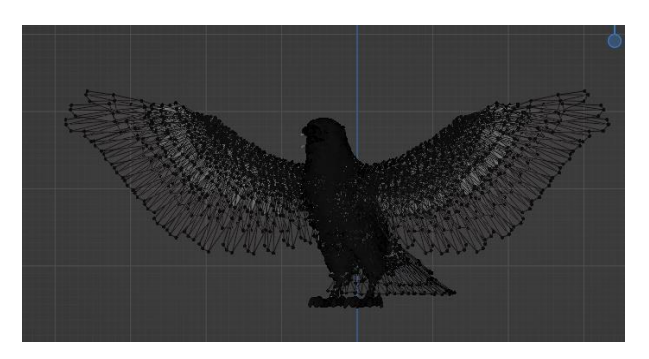

*Fig. 3.7.1 Modelando una paloma Fuente: (Elaboración propia).*

Para concluir con el boceto de la paz se agregó nuevamente el mundo creado en el valor anterior, cambiando la textura, también se agregaron 2 manos, tomadas de los personajes creados, de igual manera se colocó la paloma sobre la malla esférica y con esto se obtuvo el boceto que se observa en la figura 3.7. 2. Es importante tener en cuenta que la paz se opone a las riñas, pleitos y discusiones, se vale de la reflexión y el dialogo para resolver conflictos para vivir de forma pacífica y unida.

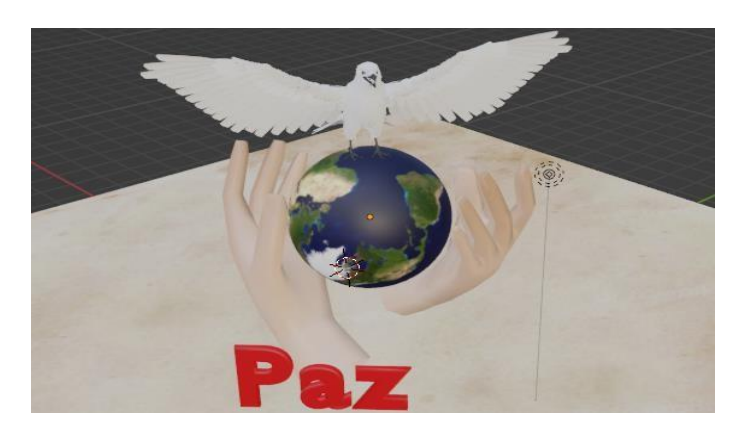

*Fig. 3.7.2 Boceto de paz Fuente: (Elaboración propia).*

#### **3.8 Modelando el valor de la Igualdad**

Para concluir con el modelado de los prototipos, en la captura 3.8.1se muestra el desarrollo de la igualdad, se utilizó un plano, una malla cilíndrica la cual se extruyó para generar una balanza, misma que sostendrá a los personajes, un hombre y una mujer si bien se sabe qué una balanza es la mejor forma de representar a la igualdad.

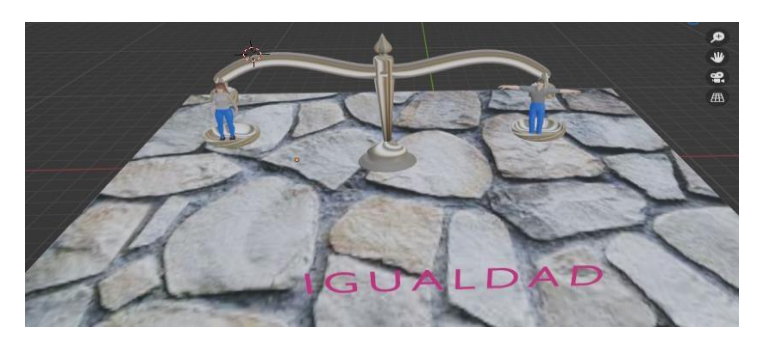

*Fig. 3.8.1 Boceto de la igualdad Fuente: (Elaboración propia)*

# Capitulo IV Desarrollo de la Aplicación

En este capítulo, se describe paso a paso el desarrollo de la aplicación, que se guía por medio de las fases que se describen en la metodología Mobile-D, siendo está diseñada especialmente para aplicaciones móviles, con el objetivo de desarrollar y documentar todo el trabajo realizado.

## **4.1 Exploración**

Para dar inicio al desarrollo de la aplicación de realidad aumentada, se describe la fase de exploración, aquí se definen a los actores y el rol que van a desarrollar dentro del proyecto, así como también establecer las tareas, actividades y alcances para cumplir los objetivos del proyecto.

4.1.2 Establecer los grupos de interés

En este apartado se definen los involucrados del proyecto y se identifican las tareas, roles y responsabilidades:

- $\overline{\phantom{a}}$  Líder de proyecto: Autora de la presente tesis
- Usuarios de la aplicación: Docentes y niños de 6to grado de primaria
- $\bigstar$  Sponsor: Escuelas primarias
- $\downarrow$  Desarrollador: Autora de la presente tesis
- $\overline{\phantom{a}}$  Asesor: Tutor de la presente tesis
- 4.1.3 Definición de los Alcancé

A continuación, se enlistan los alcances que se han considerado para el desarrollo de la aplicación.

#### **Con relación a lo que hace el sistema:**

Los alcances se enuncian de la siguiente manera:

- $\downarrow$  Permite que los niños y niñas de 6to puedan ingresar a la aplicación.
- $\downarrow$  Promueve los 7 valores más importantes que debe tener una persona.
- Mejora la experiencia de aprendizaje en la materia de formación cívica y ética para que sea más emocionante y atractiva por medio de la realidad aumentada.
- $\ddot{+}$  Permite a los usuarios ver el entorno virtual con el de la vida real que tienen justo delante de ellos, pero con un aumento digital.
- Representa los valores por medio de modelos en 3D diseñados en blender.

↓ Da a conocer a los niños de 6to. de primaria 7 valores.

#### **Con relación al desarrollo y características de la aplicación:**

- **El desarrollo de la aplicación se realizar en el software de Unity, versión** 2022.2.21f1 utilizando el lenguaje de programación C# y la librería de vuforia.
- + La aplicación se basa en el uso de la metodología Mobile-D para su desarrollo siguiendo sus 5 fases.

## **4.1.4 Establecer el proyecto**

En seguida, la tabla 4.1.1 describe el proceso necesario para el desarrollo de la aplicación:

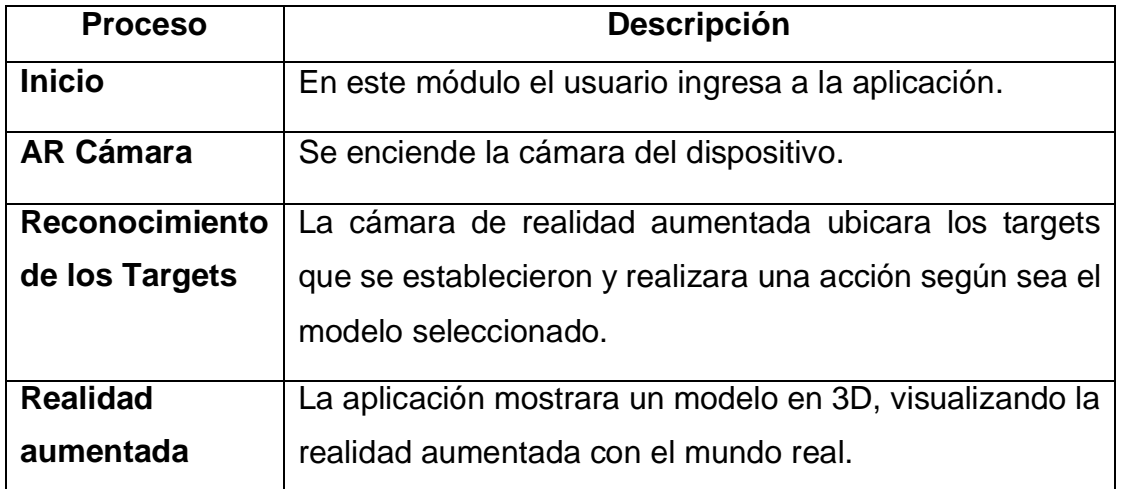

*Tabla 4.1. 1 Estableciendo los módulos Fuente: (Elaboración propia).*

Los requerimientos del sistema se plantean de dos formas funcionales y no funcionales relacionados con los módulos descritos en la tabla 4.1.2.

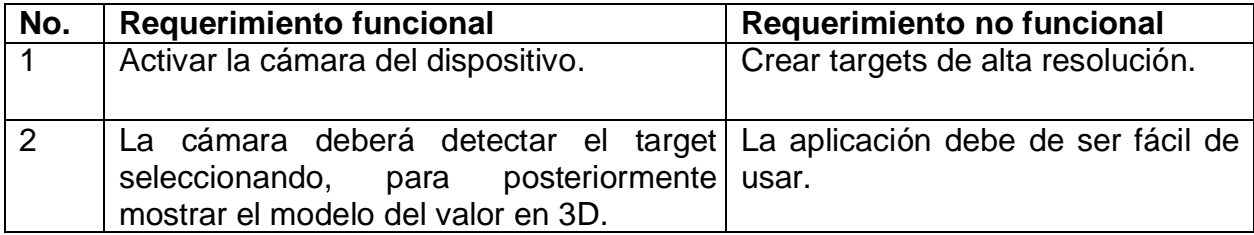

3 En la realidad aumentada se observará un modelo en 3D, que contiene una animación y un audio. La aplicación debe funcionar sobre el sistema operativo Android.

> *Tabla 4.1.2 Requerimientos funcionales y no funcionales de la aplicación Fuente: (Elaboración propia).*

#### **Requerimientos de Hardware y Software**

Para el desarrollo de la aplicación con realidad aumentada se describen a continuación los requerimientos de hardware y software.

#### **Requerimientos de hardware para el desarrollo:**

A continuación, se describen los requerimientos necesarios para el desarrollo del aplicativo en cuestión del hardware:

- $\downarrow$  1 computadora con 8GB RAM, Procesador Intel(R) Core (TM) i3-8130U CPU @ 2.20GHz 2.21 GHz, Sistema operativo de 64 bits, procesador x64.
- $\leftarrow$  Celular
- ← Conector de corriente eléctrica

#### **Requerimientos de software para el desarrollo:**

El software necesario para el desarrollo del proyecto:

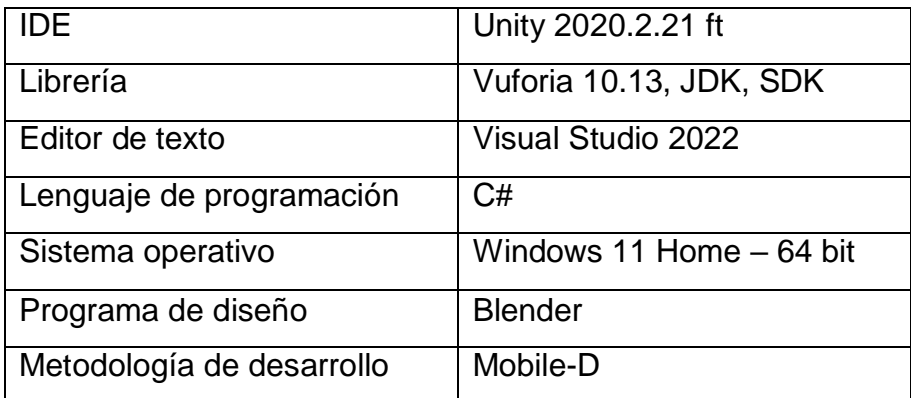

*Tabla 4.1.3 Requerimientos de Software Fuente: (Elaboración propia).*

#### **4.2 Inicialización**

A continuación, se desarrolla la segunda etapa del proyecto, preparando el hardware y software, que se utiliza para la creación del proyecto, definiendo el plan de comunicación que se establece con los actores, también se realiza la planificación de las tareas para cumplir con los requerimientos funcionales.

## **4.2.1 Configuración del proyecto**

Por lo que se refiere a la configuración del proyecto, se reunieron todas las herramientas necesarias a ocupar, para la creación del proyecto, por lo tanto, se descargó el instalador de Unity versión 2022.2.1f1, de igual manera se descargó e instaló el SDK de Vuforia, por otra parte, se reunieron las imágenes para crear los targets, los modelos en 3D diseñados y animados en Blender, los audios que se reproducirán cuando se realice la realidad aumentada.

#### **4.2.2 Arquitectura del proyecto**

En la figura 4.2.1 se observa el proceso que la aplicación realiza para llegar a visualizar un objeto en 3D, este proceso da inicio en la activación de la cámara del dispositivo móvil, posteriormente pasa a buscar los targets que se crearon en la base de datos de vuforia, cuando los targets son detectados pasa a renderizar el objeto para mostrarlo en 3D.

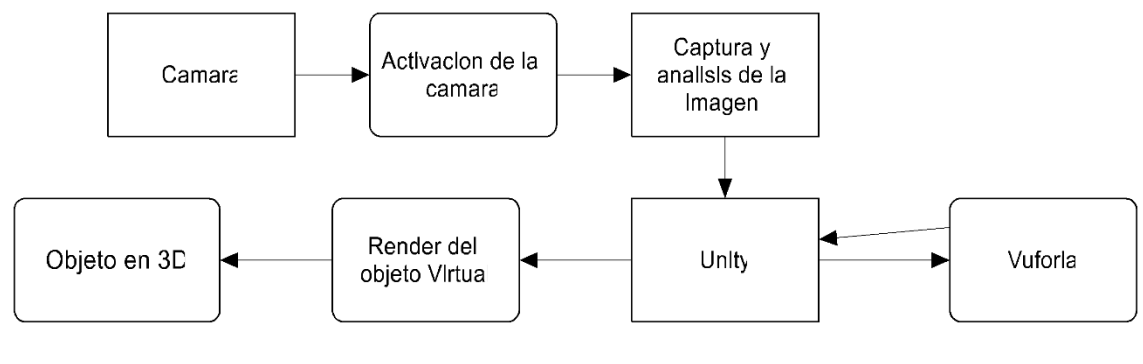

*Fig. 4.2.1 Arquitectura de la aplicación Fuente: (Elaboración propia)*

En seguida, la tabla 4.2.1 contiene las iteraciones para cada fase de la metodología móvil-D.

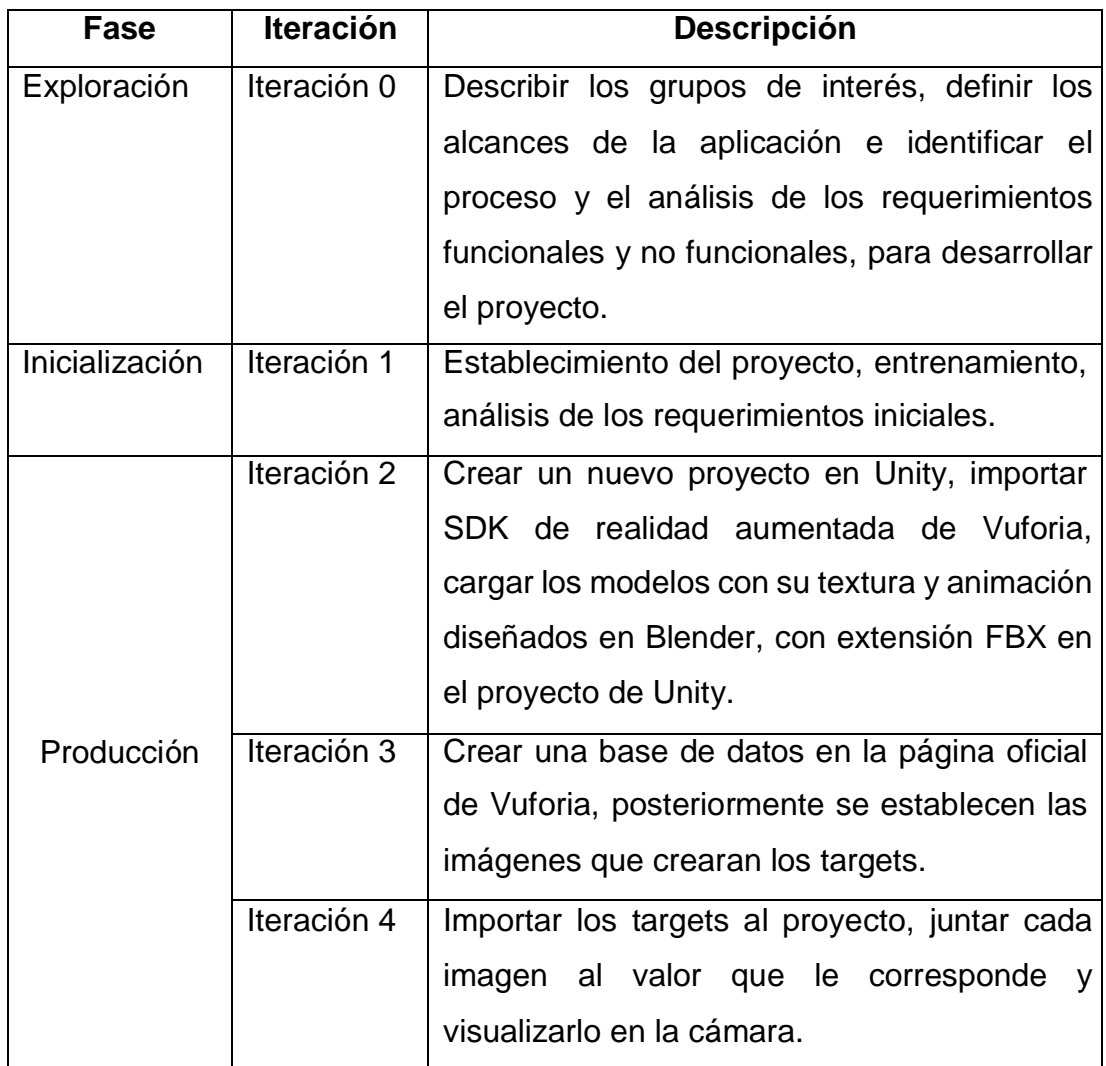

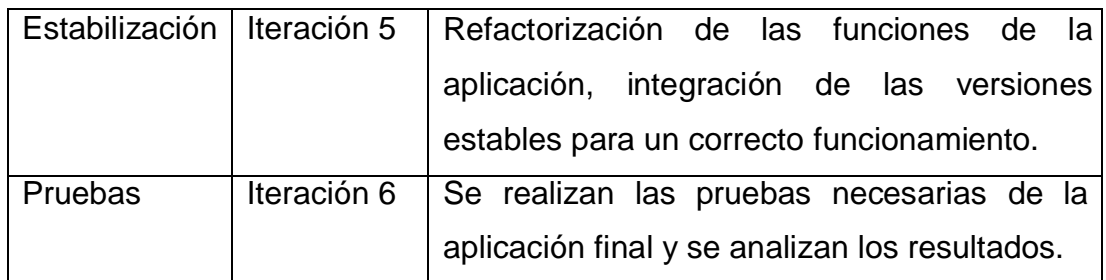

*Tabla 4.2. 1 Planificación Inicial Fuente: (Elaboración propia).*

## **Historias de usuario**

La metodología establece el desarrollo de historias de usuario y tarjetas de tarea para los requerimientos funcionales, para clasificarlos por dificultad, tipo, prioridad, entre otras.

En la tabla 4.2.2 se puede observar cómo se lleva a cabo el desarrollo a partir de historias de usuario referentes a los requerimientos funcionales del proyecto otorgando una dificultad de prioridad a cada tarea.

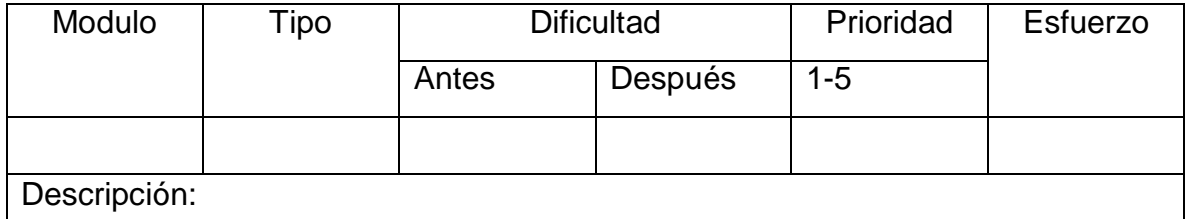

*Tabla 4.2.2 Historias de usuario Fuente: (Elaboración propia).*

Para continuar, en el siguiente apartado en la figura 4.2.2 se observa el diagrama de flujo, en donde se representa el proceso que debe seguir el usuario al obtener acceso a la aplicación.

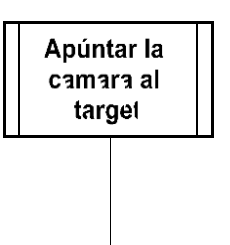

*Tabla 4.2.2 Diagrama de Flujo Fuente: (Elaboración propia).*

## **Definiendo los targets**

Por otro lado, se puede visualizar la realidad aumentada, cuando la cámara apunte hacia los targets establecidos en la base de datos, para cada valor se agregó un target diferente, en la figura 4.2.3 se visualiza el target para el valor de la tolerancia.

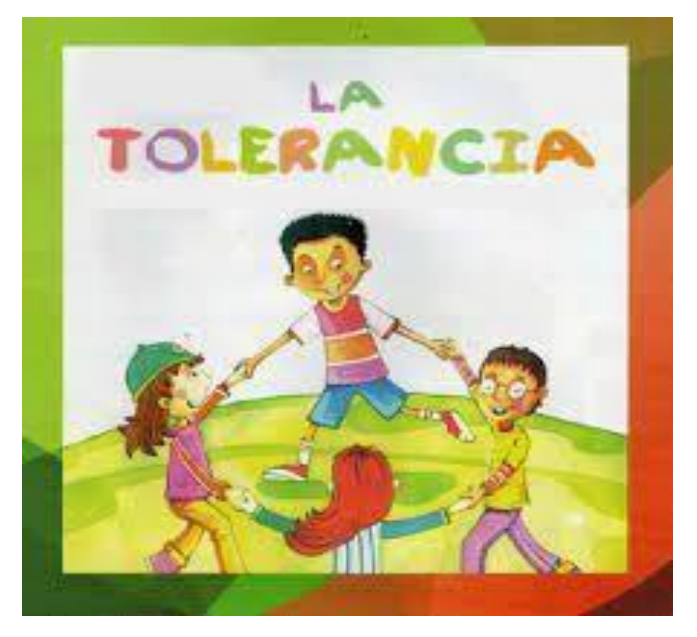

*Fig. 4.2.2 Target: Tolerancia Fuente: (Elaboración propia).*

Cuando la cámara encuentre el target de la honestidad se puede visualizar el modelo en 3D (valor de la honestidad), en la figura 4.2.4 se encuentra el target de la honestidad.

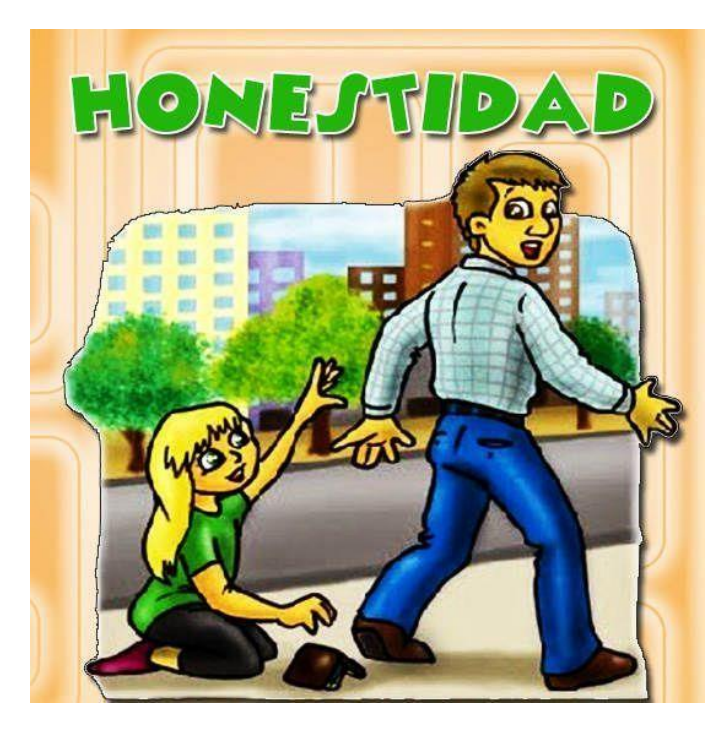

*Fig. 4.2.3 Target: Honestidad Fuente: (Elaboración propia).* De igual manera se define un target para el valor de la responsabilidad, se visualiza en la figura 4.2.5.

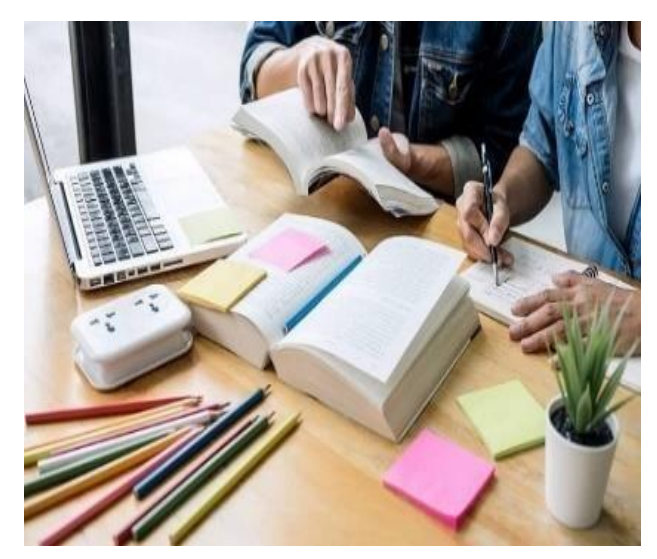

*Fig. 4.2.4 Target: Responsabilidad Fuente: (Elaboración propia).*

De internet se descargo la imagen para crear el target del respeto, en la figura 4.2.6 se muestra el target.

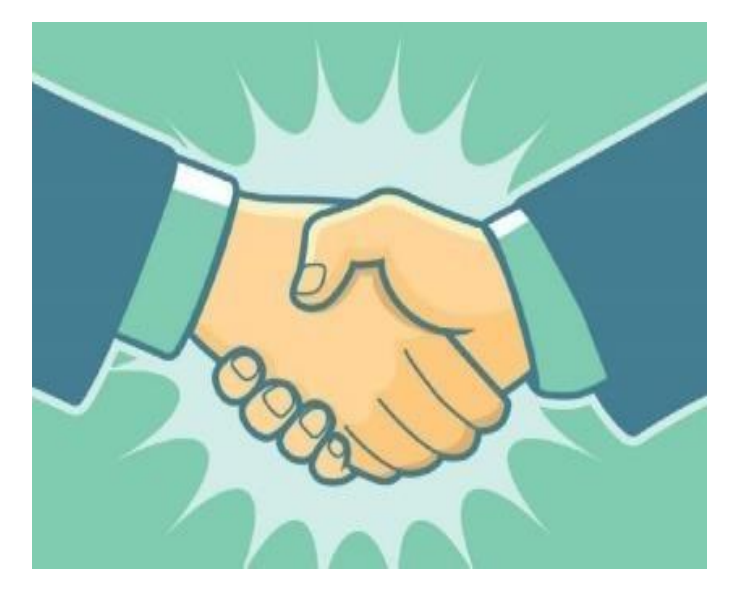

*Fig. 4.2.5 Target: Respeto Fuente: (Elaboración propia).*

En la figura 4.2.7 se ilustra el target de el valor de la paz.

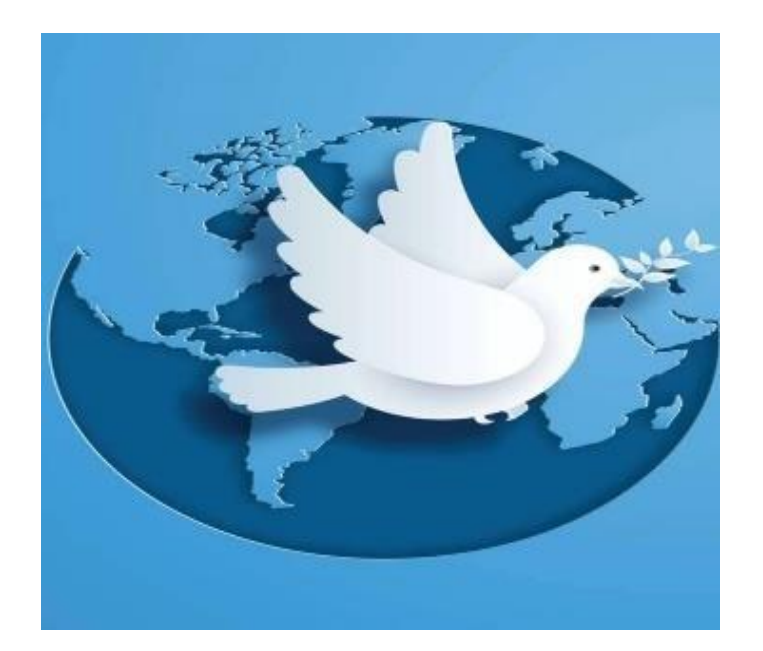

*Fig. 4.2.6 Target: Paz Fuente: (Elaboración propia).*

Posteriormente se dio paso a crear el target de la igualdad, ver en la figura 4.2.8.

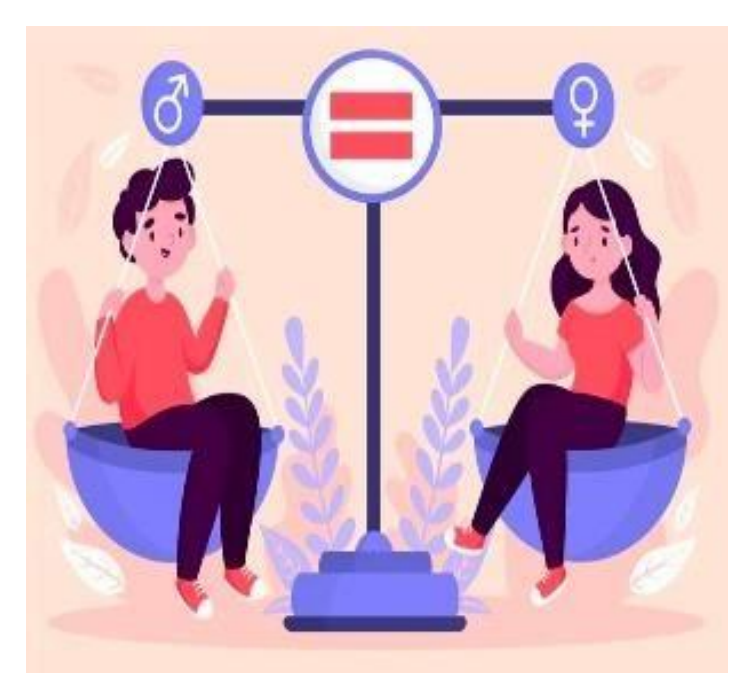

*Fig. 4.2.7 Target: Igualdad Fuente: (Elaboración propia).*

Para finalizar, se agregó el target de la generosidad a la base de datos, ver figura 4.2.9, si la cámara no visualiza ningún target solo se observará el entorno real.

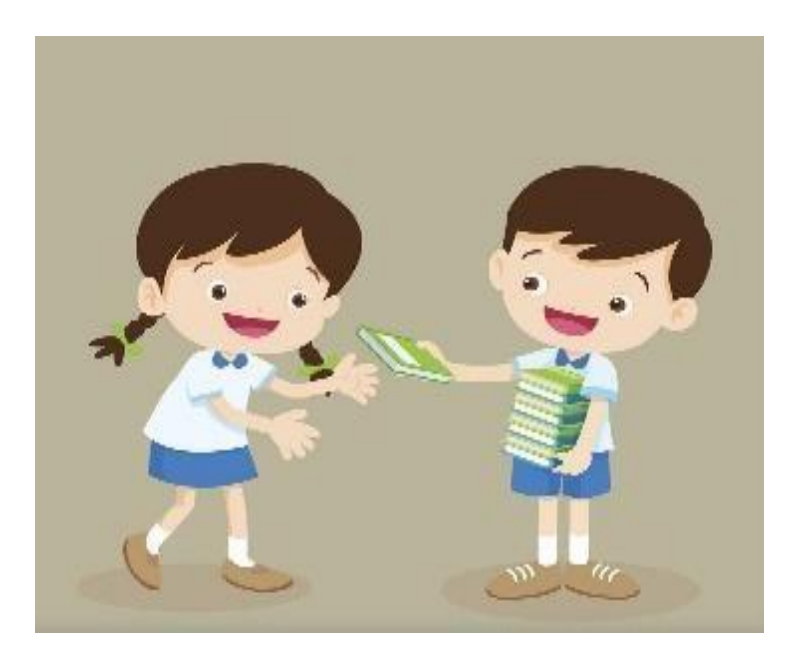

*Fig. 4.2.8 Target: Generosidad Fuente: (Elaboración propia)*

## **4.3 Producción**

El objetivo de esta etapa es crear un calendario que permita organizar las tareas y las iteraciones necesarias para el desarrollo del proyecto. Cada tarea se define en función de un orden de trabajo específico para su elaboración. La prioridad de cada tarea se establece en una escala del 1 al 5, siendo 5 considerada alta prioridad y 1 baja prioridad, como se muestra en la tabla 4.3.1.

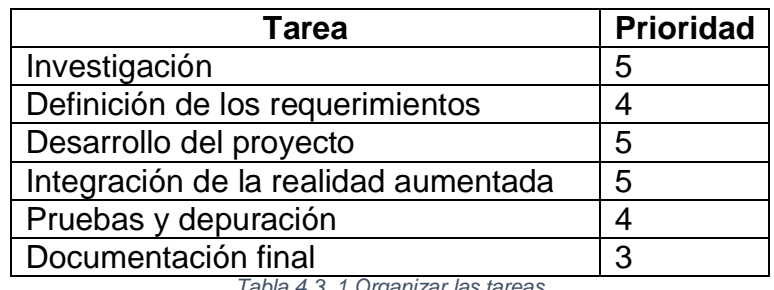

*Tabla 4.3. 1 Organizar las tareas Fuente: (Elaboración propia)*

En la tabla anterior se proporciona una guía para el equipo de desarrollo, estableciendo la secuencia y la prioridad de las tareas a medida que avanzan en el proyecto. Es importante tener en cuenta que las prioridades pueden ajustarse y reevaluarse a medida que se avanza en el desarrollo y se obtiene más información sobre los requisitos y las necesidades del proyecto.

A continuación, se presentan las historias de usuario que describen los requerimientos funcionales de acuerdo con la metodología Mobile-D, junto con la descripción de la tarea y la fecha de cada requerimiento, como se observa en la tabla 4.3.2.

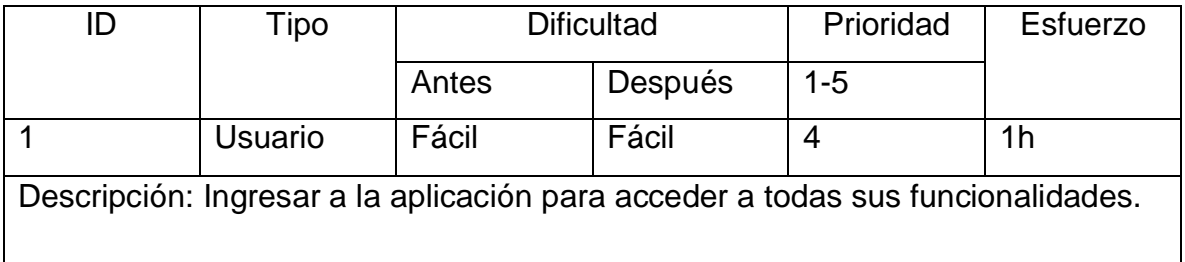

En la tabla 4.3.3 se visualiza la historia de usuario 2 para la aplicación de realidad aumentada.

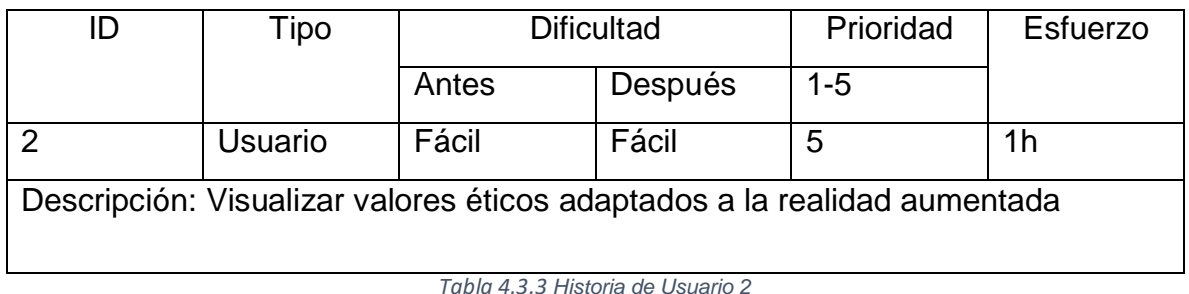

*Tabla 4.3.3 Historia de Usuario 2 Fuente: (Elaboración propia)*

Para comenzar a desarrollar la aplicación se creó un nuevo proyecto en Unity al cual se le nombro aplicación, posteriormente se importó la librería de vuforia al proyecto, ya importada la librería se agregó la ARCamera para agregarle la licencia gratuita que se creó en la página oficial de Vuforia como se muestra en la figura 4.3.1.

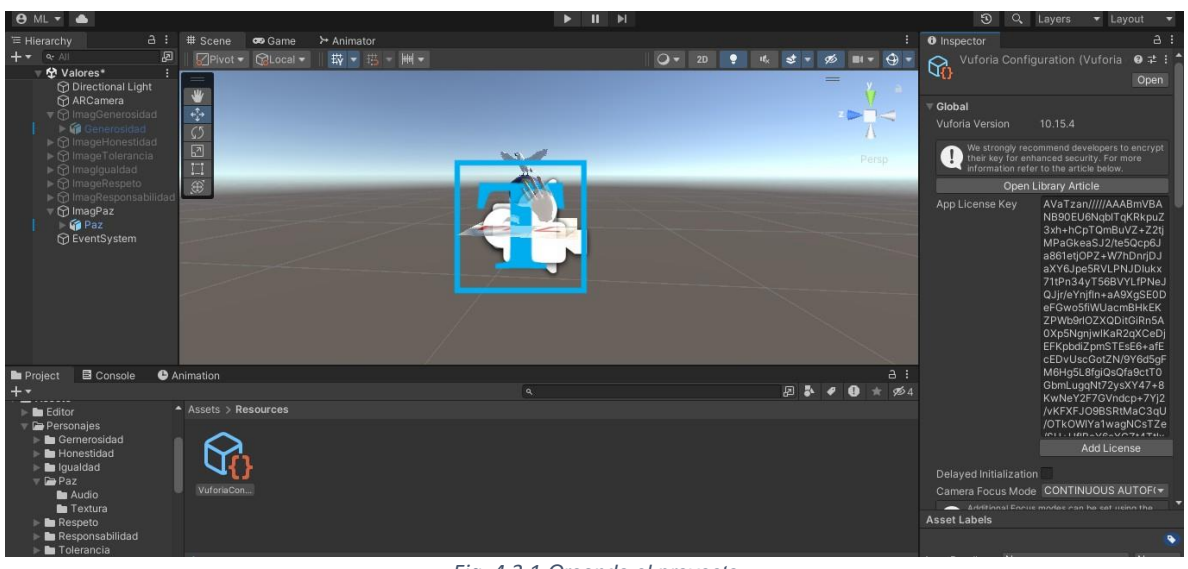

*Fig. 4.3.1 Creando el proyecto Fuente: (Elaboración propia)*

Posteriormente se creó una carpeta para cada valor, en donde se aguardaron los modelos 3D que se importaron de Blender con la extensión FBX, así como también para aguardar las texturas de los modelos, el audio y la animación, así como se observa en la figura 4.3.1.

| <b>8 ML + 8</b>                                                                                                    |                                                                               |                                     | $\mathbf{u}$<br>H<br>▶          |                           |
|----------------------------------------------------------------------------------------------------|-------------------------------------------------------------------------------|-------------------------------------|---------------------------------|---------------------------|
| a:<br>E Hierarchy                                                                                                    | # Scene<br>oo Game                                                            | > Animator                          |                                 |                           |
| $+ -$<br>$Q^*$ All                                                                                                    | 园<br>Pivot                                                                    | <b>GLocal</b>                       |                                 | $Q = 20$<br>٠<br>it,<br>ø |
| ▼ 份 Valores*<br><b>Directional Light</b><br><b>☆</b> ARCamera<br>▼ 1magGenerosidad<br>I In Generosidad<br>$\triangleright$ $\odot$ ImageHonestidad<br>▶ ति ImageTolerancia<br>$\triangleright$ $\odot$ Imagigualdad<br>▶ <b>M</b> ImageRespeto<br>$\triangleright$ $\odot$ ImagResponsabilidad<br>$\nabla$ ImagPaz<br>$\mathbb{F}$ ( $\mathbb{R}$ Paz<br><b>M</b> EventSystem | ÷<br>W<br>$\frac{1}{2}$<br>$\overline{C}$<br>□<br><b>III</b><br>$\circledast$ |                                     | <b><i>SALES AND</i></b>         | $=$                       |
| <b>■</b> Console<br><b>Project</b>                                                                                                    | <b>O</b> Animation                                                            |                                     |                                 |                           |
| $+ -$                                                                                                    | Assets > Personajes > Respeto                                                 |                                     | $\alpha$                        | 日本                        |
| Q. All Prefabs                                                                                                    |                                                                               |                                     |                                 |                           |
| <b>E</b> Assets<br>$\triangleright$ <b>Example 1</b><br>Personajes<br>$\blacktriangleright$ <b>Re</b> Gernerosidad<br>$\blacktriangleright$ <b>Bu</b> Honestidad<br>$\triangleright$ <b>lgualdad</b><br>$\triangledown$ $\blacksquare$ Paz<br>Audio                                                                                                    | Audio                                                                         | F<br>New Anim<br>Textura<br>Caminar | Respeto<br>Respeto<br>Respeto 1 | Respeto 2                 |

*Fig. 4.3.2 Creando carpetas Fuente: (Elaboración propia)*

Una vez importados los modelos 3D, las animaciones y el audio, se continuo a crear una base de datos en Vuforia a la que se denominó valores, en esta se crearon todos los targets ver figura 4.3.3.

| Add Target<br><b>Target Name</b> | Type            | Rating 1 | Status $\vee$ | Download Database (All) |                    |
|----------------------------------|-----------------|----------|---------------|-------------------------|--------------------|
|                                  |                 |          |               | <b>Date Modified</b>    |                    |
| $\Box$                           | Paz             | Image    | *****         | Processing              | Jun 07, 2023 08:33 |
| $\Box$<br>k.                     | Tolerancia      | Image    | 青青青青六         | Active                  | Jun 07, 2023 08:33 |
| $\Box$<br>43                     | Respeto         | Image    | 食食食水合         | Active                  | Jun 07, 2023 08:26 |
| $\frac{1}{2}$<br>$\Box$          | Responsabilidad | Image    | *****         | Active                  | Jun 07, 2023 08:26 |
| $\Box$                           | Igualdad        | Image    | *****         | Active                  | Jun 07, 2023 08:25 |
| Ð<br>$\Box$                      | Generosidad     | Image    | *****         | Active                  | Jun 07, 2023 07:54 |
| $\Box$                           | Honestidad      | Image    | 食食食食食         | Active                  | Jun 07, 2023 06:04 |

*Fig. 4.3.3 Base de datos Valores Fuente: (Elaboración propia)*

Para finalizar se descargó la base de datos y se importó al proyecto para continuar se juntó el modelo 3D con la imagen target dependiendo al valor que le corresponde ver figura 4.3.4, finalizando este proceso se da paso a ver la realidad aumentada. Este proceso se siguió para cada valor.

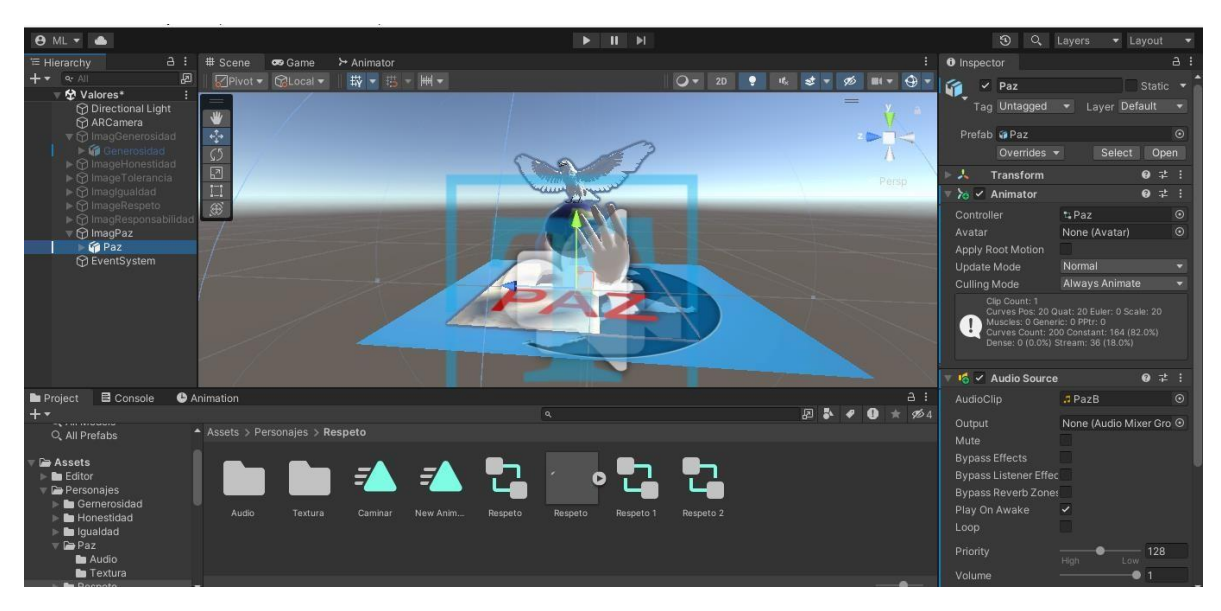

*Fig. 4.3.4 Juntando modelo 3D e imagen target Fuente: (Elaboración propia)*

#### **4.4 Estabilización y pruebas del sistema**

En esta sección, se lleva a cabo la implementación de la funcionalidad de la aplicación mediante la aplicación del ciclo de desarrollo iterativo incremental. Además, se garantiza la calidad del sistema mediante la realización de pruebas para verificar que el sistema desempeñe sus funciones de manera adecuada.

Los objetivos principales de esta fase incluyen la implementación de funciones en un orden de importancia para el usuario, la finalización de la implementación del sistema, la mejora y garantía de la calidad de la aplicación, la conclusión de la documentación del proyecto, la realización de pruebas del sistema basadas en la documentación, y la corrección de errores para lograr una aplicación sin fallos.

A continuación, se ilustra en la figura 4.4.1 el reconocimiento del target añadido en la base de datos de vuforia para obtener la realidad aumentada aplicada en el modelo 3D del respeto.

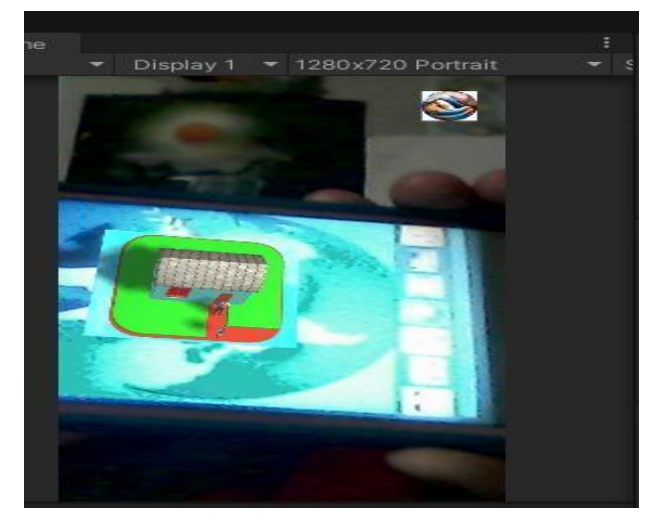

*Fig. 4.4.1 Respeto Fuente: (Elaboración propia)*

En la figura 4.4.2 se observa la realidad aumentada en el modelo 3d del valor de la generosidad.

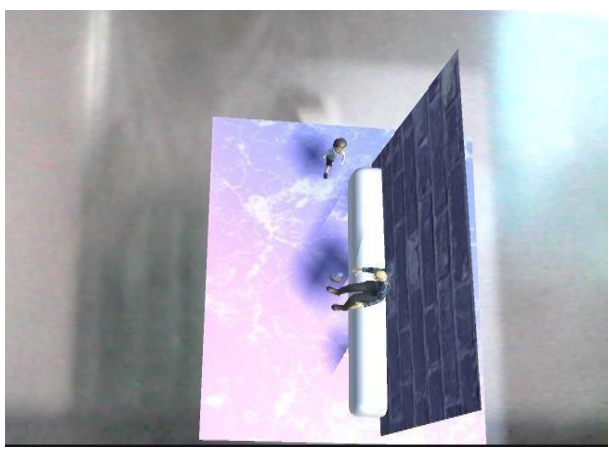

*Fig. 4.4.2 Generosidad Fuente: (Elaboración propia)*

Para finalizar en la figura 4.4.3 se visualiza el reconocimiento del target y mostrando el objeto en 3D del valor de la honestidad.

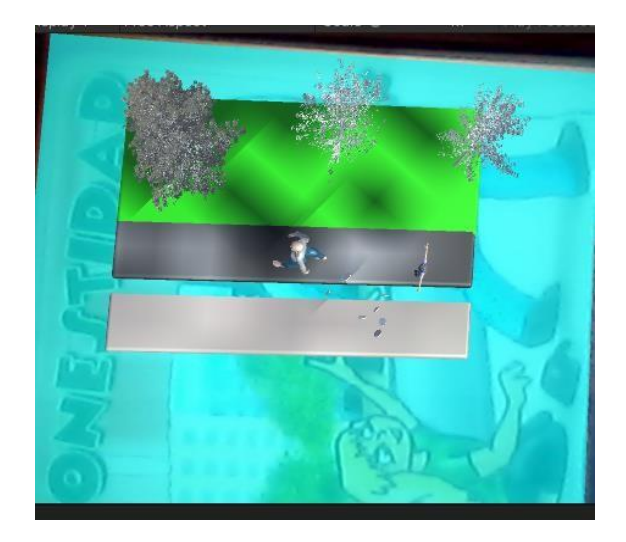

*Fig. 4.4.3 Honestidad Fuente: (Elaboración propia).*

#### **Conclusiones**

Finalmente se concluye que la realidad aumentada es una nueva oportunidad para la enseñanza y la innovación docente, es una herramienta importante a la hora de optar por enseñar ciencias de forma dinámica e interactiva.

Si se utiliza la RA como herramienta de aprendizaje, se favorece el rendimiento académico de los niños y niñas porque puede facilitar un aprendizaje dinámico e intuitivo. RA también beneficia enormemente a los maestros, ya que las materias se pueden enseñar de una manera más práctica y experiencial. La interactividad asociada al uso de la tecnología como herramienta de aprendizaje puede contribuir al logro de los objetivos de aprendizaje.

En conclusión, el presente proyecto de desarrollo de una aplicación de realidad aumentada con enfoque en los valores éticos para los infantes de sexto grado de primaria ha demostrado ser una herramienta prometedora para promover una educación integral y fomentar el crecimiento personal en los menores.

A lo largo del proyecto, se ha identificado la creciente falta de valores éticos en la sociedad actual y su impacto en la inestabilidad y la carencia de amor y respeto hacia los demás. Mediante el uso de la realidad aumentada, se ha creado una experiencia educativa interactiva y atractiva que permite a los pequeños explorar y comprender los valores éticos de una manera dinámica y divertida.

La aplicación móvil ha sido diseñada con un enfoque didáctico, utilizando la metodología Mobile-D, lo que ha permitido una interacción fluida y accesible para los niños de sexto grado de primaria. A través de actividades virtuales y situaciones realistas, los infantes van a tener la oportunidad de reflexionar sobre la importancia de los valores como el respeto, la honestidad, la generosidad, la tolerancia, la responsabilidad, la paz y la igualdad.

Al brindarles a los niños y niñas una herramienta tecnológica que integra la realidad aumentada y los valores éticos, esperamos haber sentado las bases para el desarrollo de una conciencia ética sólida desde una edad temprana. Se cree

firmemente que, al fomentar estos valores fundamentales, se estará contribuyendo a la formación de individuos conscientes y comprometidos con el bienestar de sí mismos y de los demás.

En resumen, este proyecto nos ha permitido explorar el potencial de la realidad aumentada como una herramienta educativa para transmitir y promover los valores éticos en niños y niñas de sexto grado de primaria, esta iniciativa marcará una diferencia significativa en la vida de los pequeños, cultivando en ellos los cimientos necesarios para ser ciudadanos éticos y responsables en el futuro.
## **Recomendaciones**

Para finalizar se redactan las recomendaciones que se pueden integrar en un futuro al proyecto de investigación titulado aplicación de realidad aumentada para promover los valores éticos en niños de sexto de primaria, se describen en seguida:

- Diseñar la interfaz de la aplicación
- Definir la estructura de navegación a las pantallas que se visualizan para acceder a los valores por medio de botones.

## **Referencias Bibliográficas**

- 1.- Amoroso, C. (2018a). La generosidad. Weigl. Recuperado el 1 de junio de 2023, de[:https://books.google.es/books?hl=es&lr=&id=97y2DwAAQBAJ&oi=fnd&p](https://books.google.es/books?hl=es&lr=&id=97y2DwAAQBAJ&oi=fnd&pg=PA3&dq=que+es+la+generosidad&ots=9I_QmsvRqz&sig=USQh9in3MLBsli7wzGRQXPSXtAo#v=onepage&q=que%20es%20la%20generosidad&f=false) [g=PA3&dq=que+es+la+generosidad&ots=9I\\_QmsvRqz&sig=USQh9in3MLB](https://books.google.es/books?hl=es&lr=&id=97y2DwAAQBAJ&oi=fnd&pg=PA3&dq=que+es+la+generosidad&ots=9I_QmsvRqz&sig=USQh9in3MLBsli7wzGRQXPSXtAo#v=onepage&q=que%20es%20la%20generosidad&f=false) [sli7wzGRQXPSXtAo#v=onepage&q=que%20es%20la%20generosidad&f=f](https://books.google.es/books?hl=es&lr=&id=97y2DwAAQBAJ&oi=fnd&pg=PA3&dq=que+es+la+generosidad&ots=9I_QmsvRqz&sig=USQh9in3MLBsli7wzGRQXPSXtAo#v=onepage&q=que%20es%20la%20generosidad&f=false) [alse.](https://books.google.es/books?hl=es&lr=&id=97y2DwAAQBAJ&oi=fnd&pg=PA3&dq=que+es+la+generosidad&ots=9I_QmsvRqz&sig=USQh9in3MLBsli7wzGRQXPSXtAo#v=onepage&q=que%20es%20la%20generosidad&f=false)
- 2.- Amoroso, C. (2018b). La honestidad. Weigl. Recuperado el 1 de junio de 2023, de[:https://books.google.es/books?hl=es&lr=&id=wLy2DwAAQBAJ&oi=fnd&p](https://books.google.es/books?hl=es&lr=&id=wLy2DwAAQBAJ&oi=fnd&pg=PA3&dq=que+es+la+honestidad&ots=gP08wbjzSN&sig=JAo49aSmMsExKzpCKM1dfV291u4#v=onepage&q=que%20es%20la%20honestidad&f=false) [g=PA3&dq=que+es+la+honestidad&ots=gP08wbjzSN&sig=JAo49aSmMsEx](https://books.google.es/books?hl=es&lr=&id=wLy2DwAAQBAJ&oi=fnd&pg=PA3&dq=que+es+la+honestidad&ots=gP08wbjzSN&sig=JAo49aSmMsExKzpCKM1dfV291u4#v=onepage&q=que%20es%20la%20honestidad&f=false) [KzpCKM1dfV291u4#v=onepage&q=que%20es%20la%20honestidad&f=fals](https://books.google.es/books?hl=es&lr=&id=wLy2DwAAQBAJ&oi=fnd&pg=PA3&dq=que+es+la+honestidad&ots=gP08wbjzSN&sig=JAo49aSmMsExKzpCKM1dfV291u4#v=onepage&q=que%20es%20la%20honestidad&f=false) [e.](https://books.google.es/books?hl=es&lr=&id=wLy2DwAAQBAJ&oi=fnd&pg=PA3&dq=que+es+la+honestidad&ots=gP08wbjzSN&sig=JAo49aSmMsExKzpCKM1dfV291u4#v=onepage&q=que%20es%20la%20honestidad&f=false)
- 3.- Bolufer, L. F., Antón, D. T., Vidal, J. M., & Fríass, C. (s/f). Anastilosis Virtual con Blender: Las Termas del Yacimiento Villa Romana De L'albir (L'alfàs Del Pì, Alicante)). Rua.ua.es. Recuperado el 8 de junio de 2023, de [https://rua.ua.es/dspace/bitstream/10045/34363/1/2012\\_Fabragat\\_etal\\_VAR](https://rua.ua.es/dspace/bitstream/10045/34363/1/2012_Fabragat_etal_VAR.pdf) [.pdf.](https://rua.ua.es/dspace/bitstream/10045/34363/1/2012_Fabragat_etal_VAR.pdf)
- 4.- Economista, E. (2023, febrero 28). En el Edomex, siete de cada 10 asesinatos de mujeres se comenten en vía pública. El Economista. [https://www.eleconomista.com.mx/politica/En-el-Edomex-siete-de-cada-10](https://www.eleconomista.com.mx/politica/En-el-Edomex-siete-de-cada-10-asesinatos-de-mujeres-se-comenten-en-via-publica-20230227-0111.html) [asesinatos-de-mujeres-se-comenten-en-via-publica-20230227-0111.html.](https://www.eleconomista.com.mx/politica/En-el-Edomex-siete-de-cada-10-asesinatos-de-mujeres-se-comenten-en-via-publica-20230227-0111.html)
- 5.- Gaos, M. B. (s/f). Tolerancia y derechos humanos. Org.mx. Recuperado el 5 de junio de 2023, de [https://www.scielo.org.mx/pdf/polcul/n21/n21a12.pdf.](https://www.scielo.org.mx/pdf/polcul/n21/n21a12.pdf)
- 6.- HildebrandDietrich. La importancia del respeto en la educación. Educación y Educadores [en linea]. 2004, (7), 221-228[fecha de Consulta 1 de junio de 2023]. ISSN: 0123-1294. Disponible en: [https://www.redalyc.org/articulo.oa?id=83400715.](https://www.redalyc.org/articulo.oa?id=83400715)
- 7.- La, I. (s/f). 1 •. Colectivajusticiamujer.org. Recuperado el 4 de junio de 2023, de [https://colectivajusticiamujer.org/wp-content/uploads/2021/01/foll-igualdadg-](https://colectivajusticiamujer.org/wp-content/uploads/2021/01/foll-igualdadg-8pp-web-ok2.pdf)[8pp-web-ok2.pdf.](https://colectivajusticiamujer.org/wp-content/uploads/2021/01/foll-igualdadg-8pp-web-ok2.pdf)
- 8.- Marín, V., & Sampedro-Rquena, B. E. (2019). La Realidad Aumentada en Educación Primaria desde la visión de los estudiantes. Alteridad, 15(1), 61– 73. [https://doi.org/10.17163/alt.v15n1.2020.05.](https://doi.org/10.17163/alt.v15n1.2020.05)
- 9.- Turner, J. (2019). ¿Qué Es El Respeto? (What Is Respect?). PowerKids Press. [https://books.google.at/books?id=oa\\_XDwAAQBAJ.](https://books.google.at/books?id=oa_XDwAAQBAJ)
- 10.- Solano, C. A., Casas Díaz, J. F., & Guevara Bolaños, J. C. (2015). Aplicación móvil de realidad aumentada para la enseñanza de la clasificación de los seres vivos a niños de tercer grado. Ingeniería, 20(1), 79–93. [https://doi.org/10.14483/udistrital.jour.reving.2015.1.a05.](https://doi.org/10.14483/udistrital.jour.reving.2015.1.a05)
- 11.- (S/f). Edu.ec. Recuperado el 30 de marzo de 2023, de [http://dspace.unach.edu.ec/bitstream/51000/7073/2/7.%20APLICACIÓN%2](http://dspace.unach.edu.ec/bitstream/51000/7073/2/7.%20APLICACIÃ) [0DE%20LA%20METODOLOGÍA%20MOBILED%20EN%20EL%20DESAR](http://dspace.unach.edu.ec/bitstream/51000/7073/2/7.%20APLICACIÃ) [ROLLO%20DE%20UNA%20APP%20MÓVIL%20PARA%20GESTIONAR%](http://dspace.unach.edu.ec/bitstream/51000/7073/2/7.%20APLICACIÃ) [20CITAS%20MÉDICAS%20DEL%20CENTRO%20JEL%20RIOBAMBA.pdf](http://dspace.unach.edu.ec/bitstream/51000/7073/2/7.%20APLICACIÃ)
- 11.- (S/f-a). Loudfront.net. Recuperado el 8 de junio de 2023, de [http://loudfront.net/33748007/Analisis\\_de\\_las\\_herramientas\\_Unity\\_y\\_Blend](http://loudfront.net/33748007/Analisis_de_las_herramientas_Unity_y_Blender_para_el_desarrollo_de_videojuegos_con_un_enfoque_educativolibre.pdf?1400607466=&responsecontentdisposition=inline%3B+filename%3DAnalisis_de_las_herramientas_Unity_y_Ble.pdf&) er para el desarrollo de videojuegos con un enfoque educativolibre.pdf [?1400607466=&responsecontentdisposition=inline%3B+filename%3DAnalis](http://loudfront.net/33748007/Analisis_de_las_herramientas_Unity_y_Blender_para_el_desarrollo_de_videojuegos_con_un_enfoque_educativolibre.pdf?1400607466=&responsecontentdisposition=inline%3B+filename%3DAnalisis_de_las_herramientas_Unity_y_Ble.pdf&) [is\\_de\\_las\\_herramientas\\_Unity\\_y\\_Ble.pdf&.](http://loudfront.net/33748007/Analisis_de_las_herramientas_Unity_y_Blender_para_el_desarrollo_de_videojuegos_con_un_enfoque_educativolibre.pdf?1400607466=&responsecontentdisposition=inline%3B+filename%3DAnalisis_de_las_herramientas_Unity_y_Ble.pdf&)
- 12.- (S/f). Org.mx. Recuperado el 1 de abril de 2023, de [https://www.inegi.org.mx/contenidos/saladeprensa/boletines/2022/ENVIPE/](https://www.inegi.org.mx/contenidos/saladeprensa/boletines/2022/ENVIPE/ENVIPE2022.pdf) [ENVIPE2022.pdf.](https://www.inegi.org.mx/contenidos/saladeprensa/boletines/2022/ENVIPE/ENVIPE2022.pdf)
- 13.- (S/f-b). Researchgate.net. Recuperado el 8 de junio de 2023, de [https://www.researchgate.net/publication/317836285\\_Prototipo\\_de\\_realidad](https://www.researchgate.net/publication/317836285_Prototipo_de_realidad_aumentada_orientada_a_aplicaciones_en_dispositivos_moviles/citation/download) [\\_aumentada\\_orientada\\_a\\_aplicaciones\\_en\\_dispositivos\\_moviles/citation/do](https://www.researchgate.net/publication/317836285_Prototipo_de_realidad_aumentada_orientada_a_aplicaciones_en_dispositivos_moviles/citation/download) [wnload.](https://www.researchgate.net/publication/317836285_Prototipo_de_realidad_aumentada_orientada_a_aplicaciones_en_dispositivos_moviles/citation/download)
- 14.- (S/f-c). Uprrp.edu. Recuperado el 3 de junio de 2023, de [http://unescopaz.uprrp.edu/documentos/Antologia25final/PensarPazJohanG](http://unescopaz.uprrp.edu/documentos/Antologia25final/PensarPazJohanGaltung.pdf) [altung.pdf.](http://unescopaz.uprrp.edu/documentos/Antologia25final/PensarPazJohanGaltung.pdf)